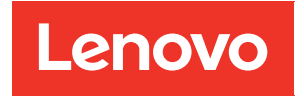

# Guia do usuário do ThinkAgile série HX

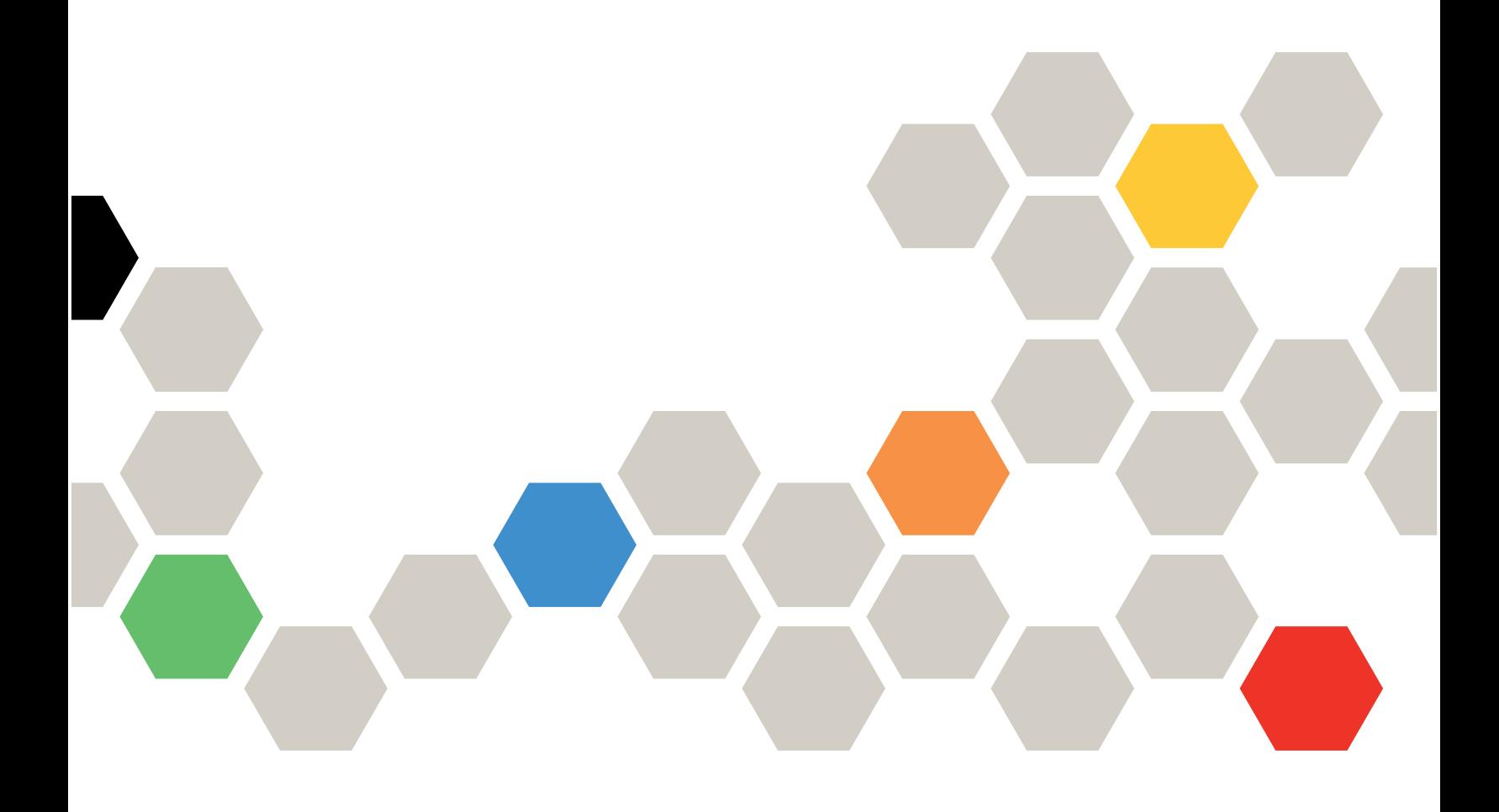

#### **Nota**

Antes de usar estas informações e o produto suportado por elas, leia e compreenda as informações e instruções de segurança, que estão disponíveis em: [https://thinksystem.lenovofiles.com/help/topic/safety\\_documentation/pdf\\_files.html](https://thinksystem.lenovofiles.com/help/topic/safety_documentation/pdf_files.html)

Além disso, certifique-se de estar familiarizado com os termos e condições da garantia Lenovo para o seu servidor, que estão disponíveis em: [https://datacentersupport.lenovo.com/us/en/warrantylookup](https://datacentersupport.lenovo.com/us/zh/warrantylookup)

#### Sétima edição (Setembro de 2023)

#### © Copyright Lenovo 2021, 2023.

AVISO DE DIREITOS LIMITADOS E RESTRITOS: se dados ou software forem fornecidos de acordo com um contrato de GSA (Administração de Serviços Geral), o uso, a reprodução ou a divulgação estarão sujeitos às restrições definidas no Contrato Nº GS-35F-05925.

## <span id="page-2-0"></span>Conteúdo

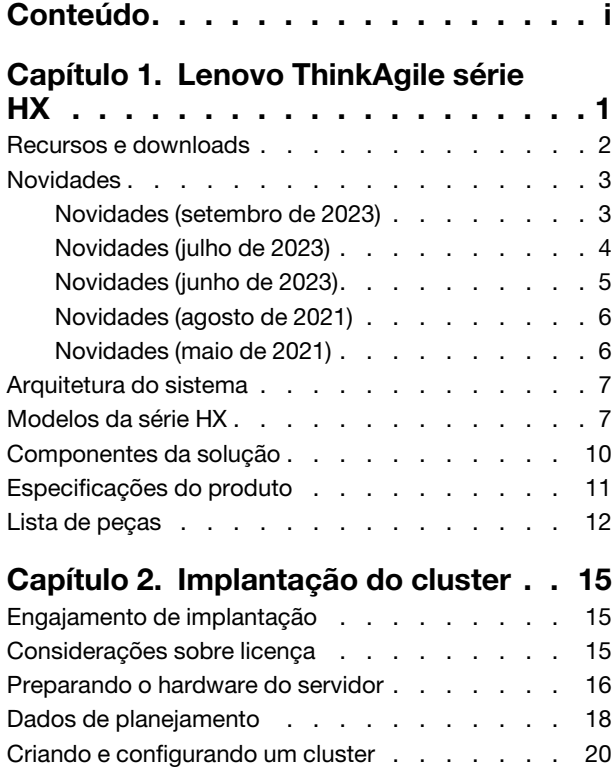

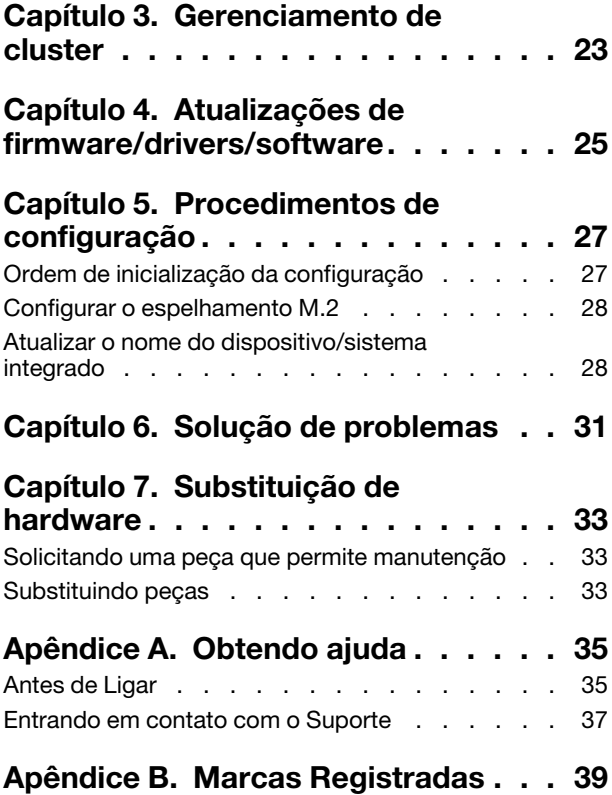

## <span id="page-4-0"></span>Capítulo 1. Lenovo ThinkAgile série HX

Lenovo®ThinkAgile™ série HX são soluções de cluster hiperconvergidas definidas por software Nutanix. As soluções consolidam a cálculo, o armazenamento e a rede definidos por software em um cluster para fornecer virtualização de alto desempenho, econômica e facilmente escalável.

Importante: O ThinkAgile série HX não é compatível com dispositivos WLAN/WWAN sem fio.

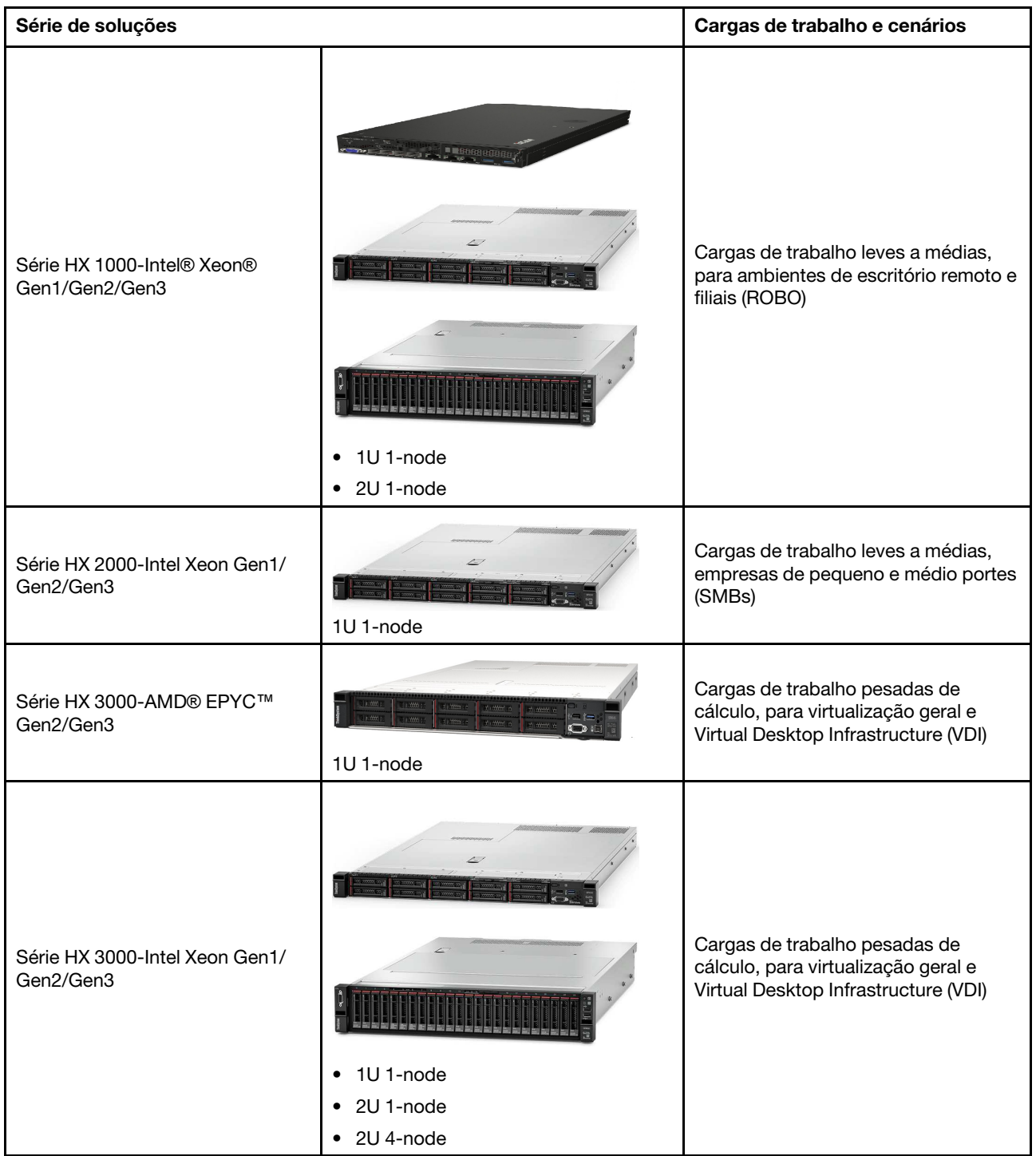

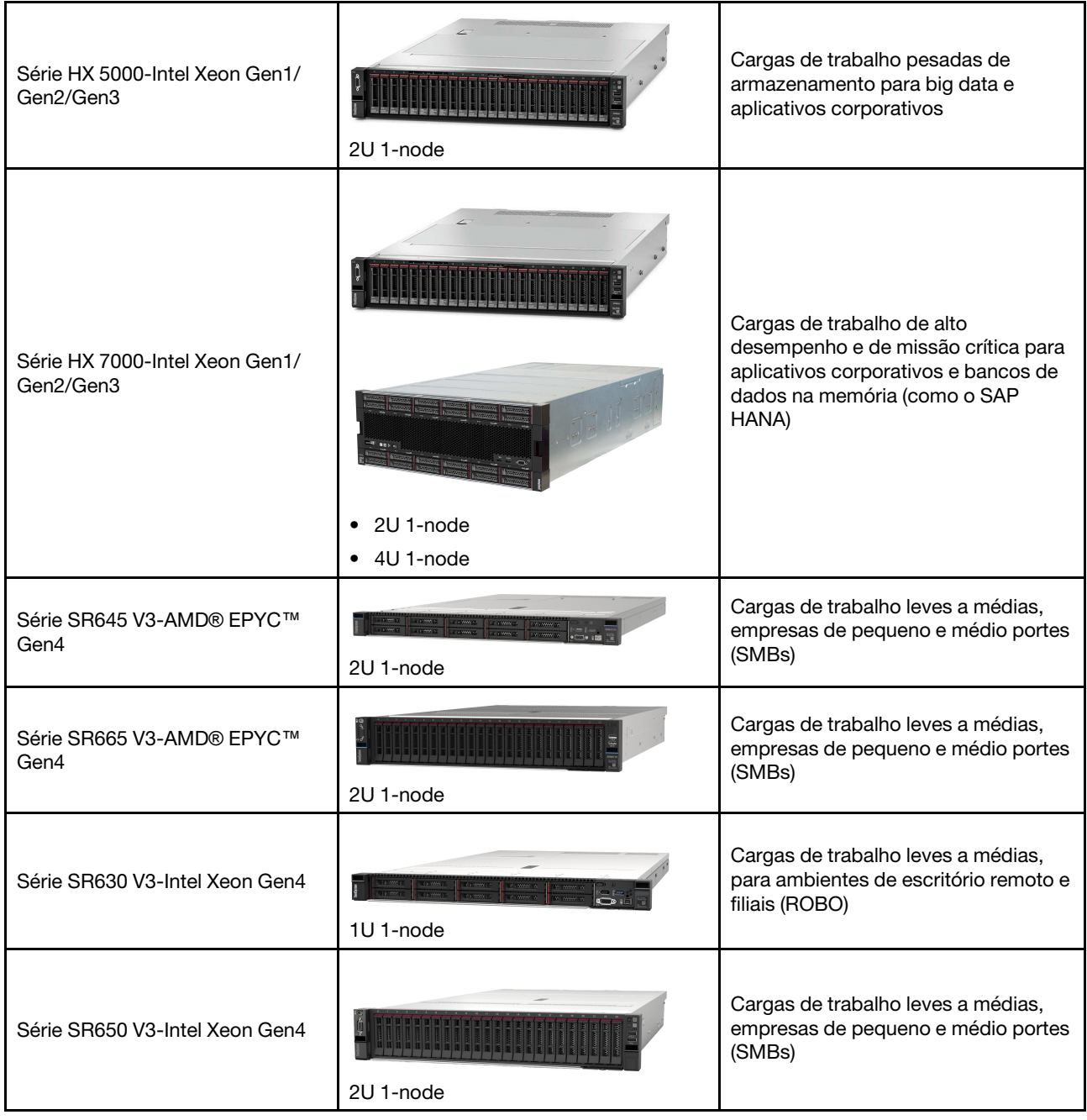

### <span id="page-5-0"></span>Recursos e downloads

Use esta seção para encontrar documentos úteis, downloads de driver e firmware e recursos de suporte.

#### **Downloads**

É possível encontrar os pacotes de firmware, drivers e software mais recentes nas páginas Best Recipe. Consulte [Capítulo 4 "Atualizações de firmware/drivers/software" na página 25.](#page-28-0)

Nota: O firmware, os drivers e o software foram testados juntos como uma pilha para executar em determinados modelos. A Lenovo recomenda veemente que você use o Best Recipe integralmente para evitar erros imprevistos.

#### Recursos da Web

- Guia do Usuário do ThinkAgile série HX (este documento) Guia do Usuário do ThinkAgile série HX (este documento)
- Configurações UEFI recomendadas Intel Xeon SP Gen3 <https://datacentersupport.lenovo.com/solutions/ht512850>
- Configurações UEFI recomendadas Intel Xeon SP Gen1/Gen2 <https://datacentersupport.lenovo.com/solutions/ht507780>
- Documentação do software Nutanix

<https://portal.nutanix.com/>

- Documentação do software Lenovo <https://sysmgt.lenovofiles.com/help/index.jsp>
- Lenovo Press (guias do produto/resumos/fichas técnicas) <https://lenovopress.com/servers/thinkagile/hx-series>
- Documentação do hardware Lenovo <http://thinksystem.lenovofiles.com/help/index.jsp>

#### Suporte Lenovo

- Portal de suporte Lenovo <http://datacentersupport.lenovo.com>
- Planos de garantia de produtos Lenovo <http://datacentersupport.lenovo.com/warrantylookup>
- Provedores de serviço autorizados Lenovo <https://datacentersupport.lenovo.com/serviceprovider>
- Envio de solicitação de serviço Lenovo <https://support.lenovo.com/servicerequest>
- Documentos de informações de licença Lenovo <https://datacentersupport.lenovo.com/documents/lnvo-eula>
- Consultoria de segurança do produto Lenovo [https://datacentersupport.lenovo.com/product\\_security/home](https://datacentersupport.lenovo.com/product_security/home)
- Declaração de privacidade Lenovo [https:///www.lenovo.com/privacy](https://www.lenovo.com/privacy)

### <span id="page-6-0"></span>Novidades

Leia estas informações para saber sobre novos aprimoramentos nas soluções ThinkAgile série HX.

## <span id="page-6-1"></span>Novidades (setembro de 2023)

A Lenovo fornece suporte adicional de hardware.

#### Suporte adicional de hardware

Modelos baseados no ThinkSystem SR630 V3 ativados. (2 soquetes 1U com processadores escaláveis Intel Xeon de 4ª geração)

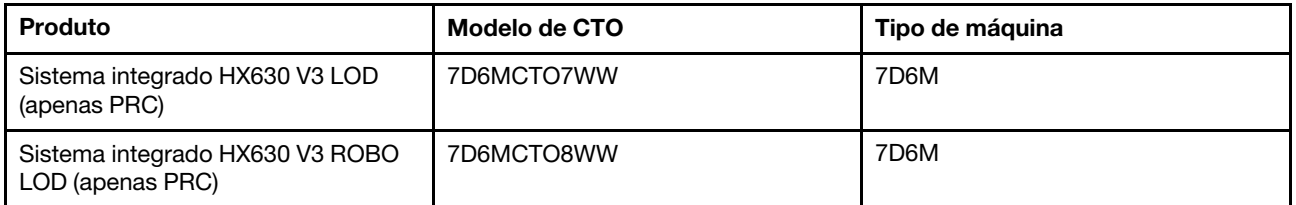

Modelos baseados no ThinkAgile SR650 V3 habilitados. (2 soquetes 2U com processadores escaláveis Intel Xeon de 4ª geração)

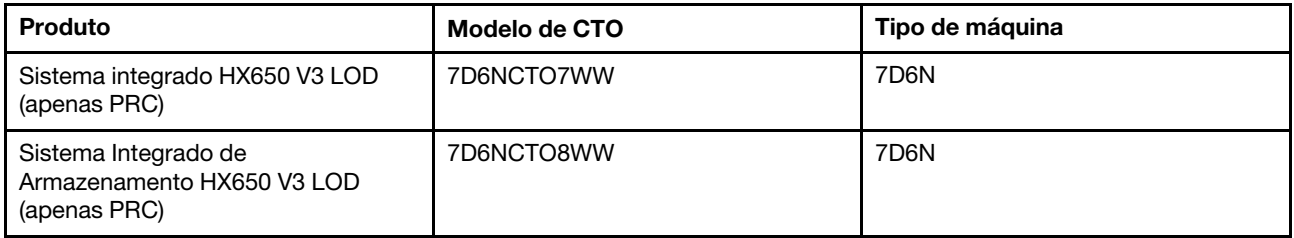

Modelos baseados no ThinkAgile SR645 V3 habilitados. (2 soquetes 1U com processadores AMD EPYC de 4ª geração)

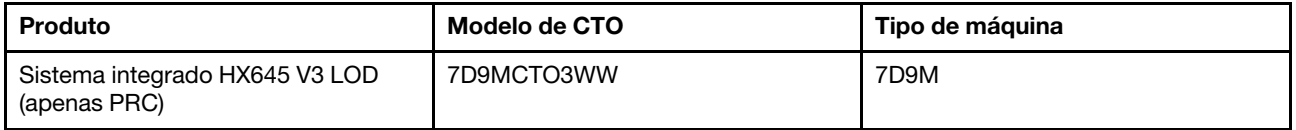

Modelos baseados no ThinkSystem SR665 V3 habilitados. (2 soquetes 2U com processadores AMD EPYC de 4ª geração)

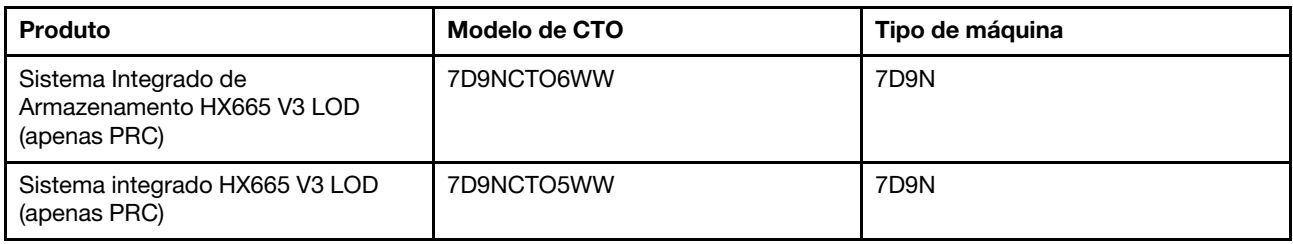

### <span id="page-7-0"></span>Novidades (julho de 2023)

A Lenovo fornece suporte adicional de hardware.

#### Suporte adicional de hardware

Modelos baseados no ThinkAgile SR630 V3 habilitados. (2 soquetes 1U com processadores escaláveis Intel Xeon de 4ª geração)

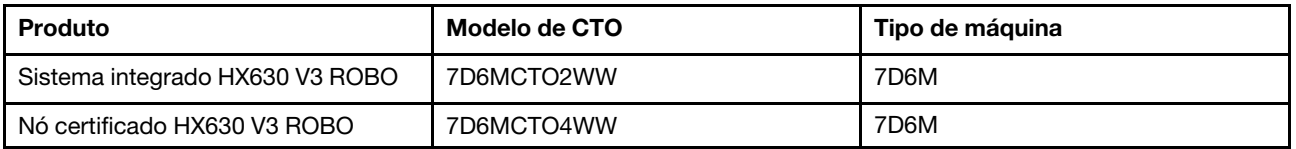

Modelos baseados no ThinkAgile SR665 V3 habilitados. (2 soquetes 2U com processadores AMD EPYC de 4ª geração)

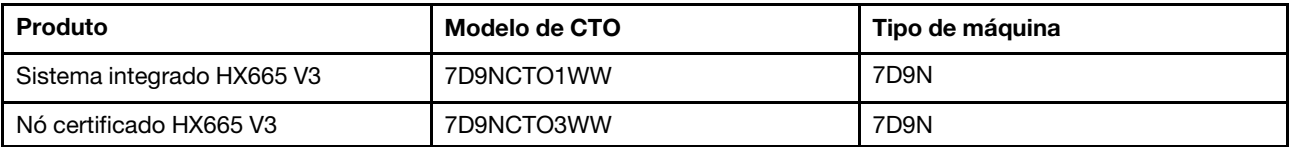

### <span id="page-8-0"></span>Novidades (junho de 2023)

A Lenovo fornece suporte adicional de hardware.

#### Suporte adicional de hardware

Modelos baseados no ThinkAgile SR630 V3 habilitados. (2 soquetes 1U com processadores escaláveis Intel Xeon de 4ª geração)

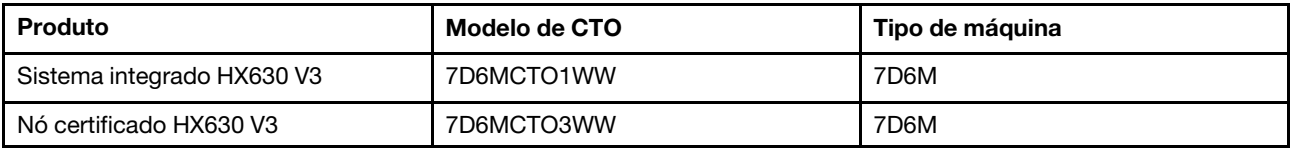

Modelos baseados no ThinkAgile SR650 V3 habilitados. (2 soquetes 2U com processadores escaláveis Intel Xeon de 4ª geração)

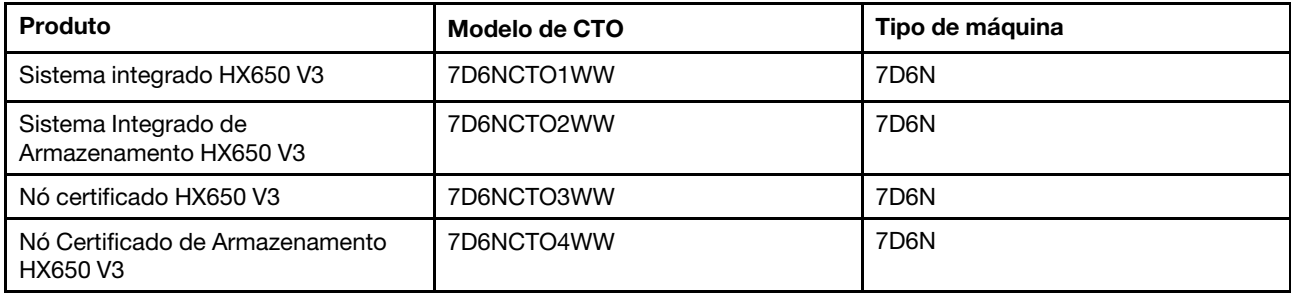

Modelos baseados no ThinkAgile SR645 V3 habilitados. (2 soquetes 1U com processadores AMD EPYC de 4ª geração)

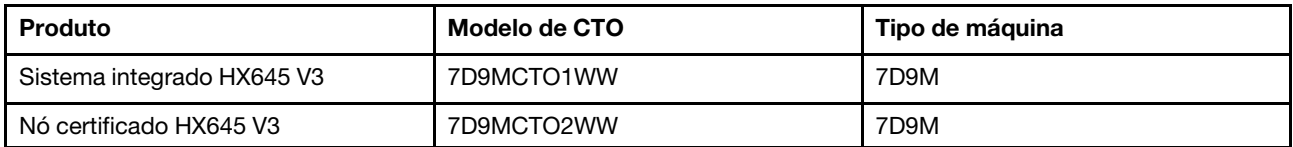

Modelos baseados no ThinkAgile SR665 V3 habilitados. (2 soquetes 2U com processadores AMD EPYC de 4ª geração)

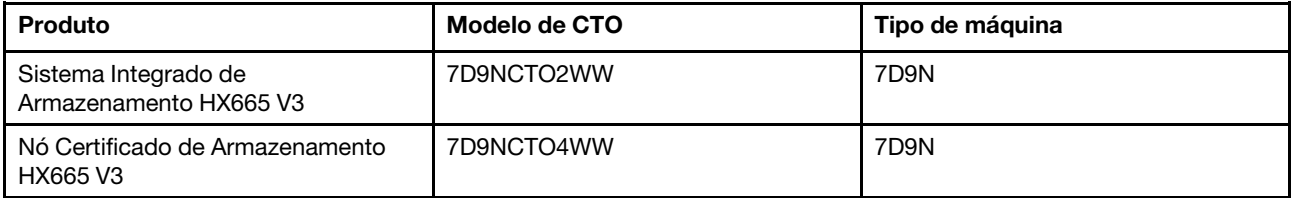

## <span id="page-9-0"></span>Novidades (agosto de 2021)

A Lenovo fornece suporte adicional de hardware.

#### Suporte adicional de hardware

Modelos baseados no ThinkAgile SR630 V2 habilitados. (2 soquetes 1U com processadores Intel Xeon Gen3)

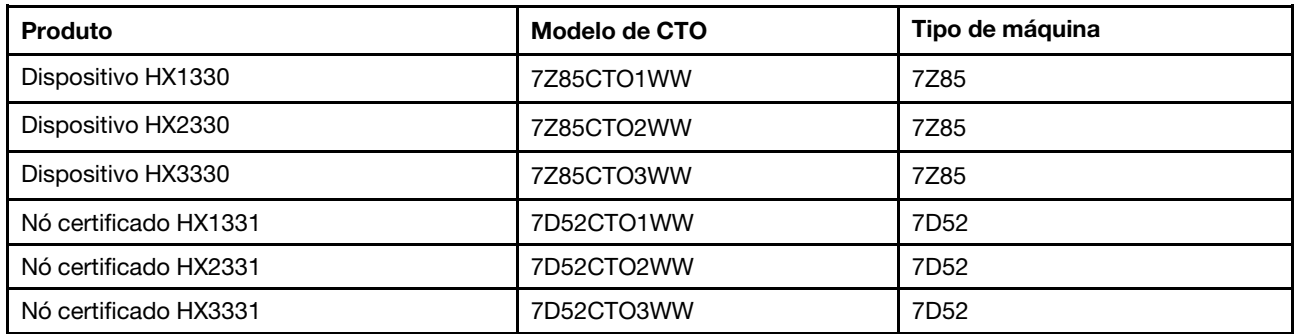

Modelos baseados no ThinkAgile SR650 V2 habilitados. (2 soquetes 2U com processadores Intel Xeon Gen3)

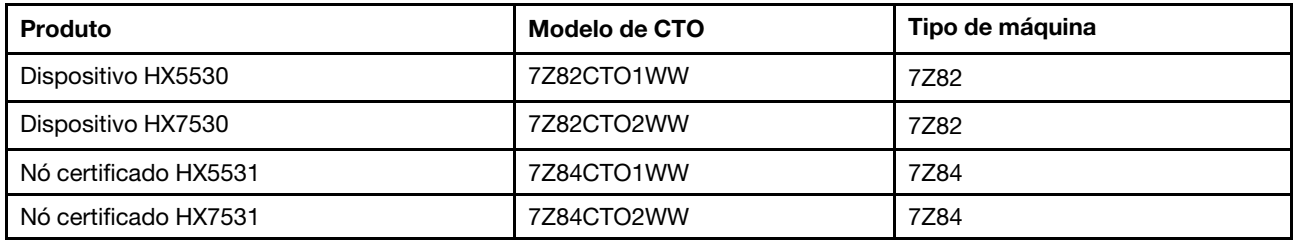

### <span id="page-9-1"></span>Novidades (maio de 2021)

A Lenovo fornece suporte adicional de hardware.

#### Suporte adicional de hardware

Famílias de processadores AMD EYPC 7003 habilitadas nos modelos abaixo.

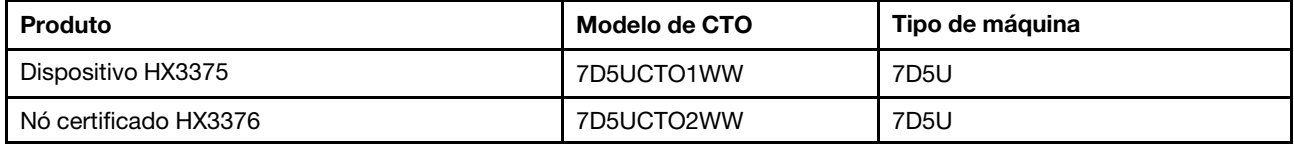

#### Aprimoramentos de software

Nenhum(a)

#### Limitações conhecidas

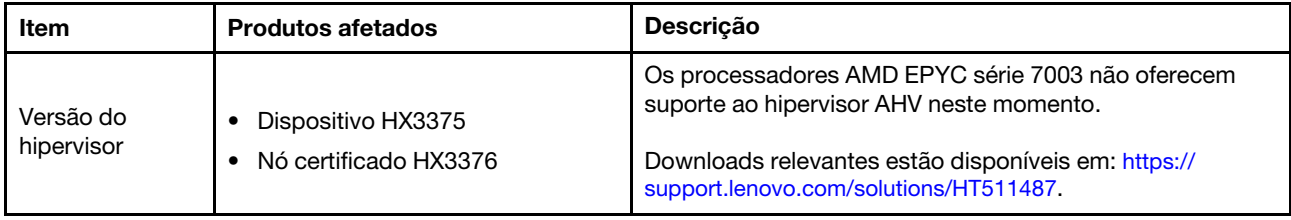

### <span id="page-10-0"></span>Arquitetura do sistema

Os produtos da solução foram projetados para a arquitetura Nutanix do cluster de arquitetura. Uma arquitetura típica do ThinkAgile HX inclui três ou mais servidores que são implementados como um cluster de nó único, de dois ou quatro nós.

Cada servidor contribui armazenamento para o cluster Nutanix de discos locais no servidor:

- Cluster híbrido O servidor fornece uma combinação de discos de estado sólido (SSDs) para unidades de disco rígido (HDDs) e de cache para capacidade de armazenamento.
- Cluster de flash O servidor fornece SSDs para e SSDs e de cache para capacidade de armazenamento.

A figura a seguir fornece uma visualização conceitual da arquitetura Nutanix architecture:

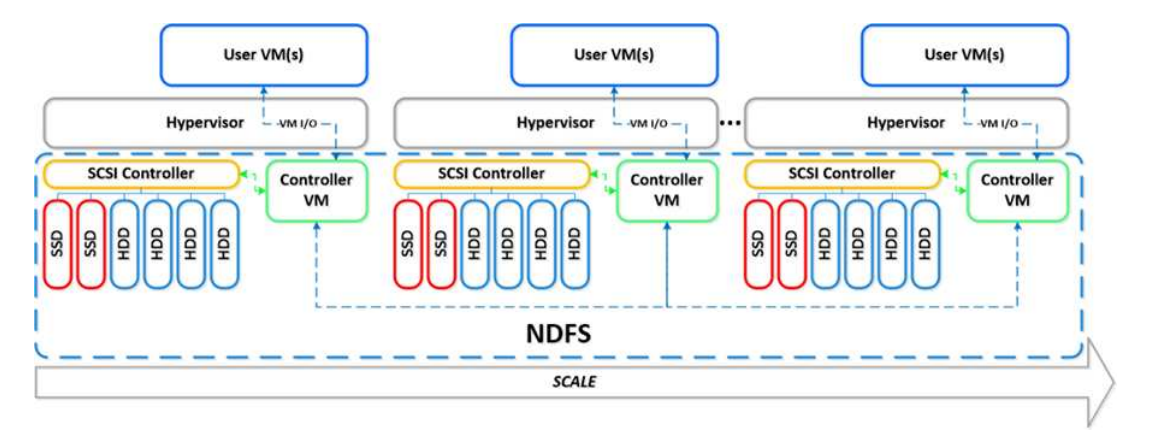

Para obter informações detalhadas sobre a arquitetura do Nutanix e sobre as cargas de trabalho, visite

<span id="page-10-1"></span><https://lenovopress.com/lp0084-converged-hx-series-nutanix-appliances-workloads-ra>

## Modelos da série HX

Use os métodos nesta seção para exibir todos os modelos da solução ThinkAgile série HX disponíveis.

- ["Dispositivos/sistemas integrados" na página 7](#page-10-2)
- ["Nós certificados" na página 9](#page-12-0)

#### <span id="page-10-2"></span>Dispositivos/sistemas integrados

Os dispositivos/sistemas integrados da ThinkAgile série HX são enviados com licenças de software Nutanix pré-configuradas. Para obter uma experiência perfeita do cliente, os dispositivos/sistemas integrados ThinkAgile série HX também incluem serviços minuciosos de implementação Lenovo e Ponto único avançado do ThinkAgile série HX.

- Hardware e firmware Lenovo totalmente validados e integrados.
- Software Nutanix pré-carregado para a implantação pronta, licenças de software Nutanix obtida separadamente.
- Ponto único avançado do ThinkAgile série HX de suporte para resolução e relatos rápidos de problemas 24 horas por dia, 7 dias por semana.
- Serviços de implantação Lenovo.

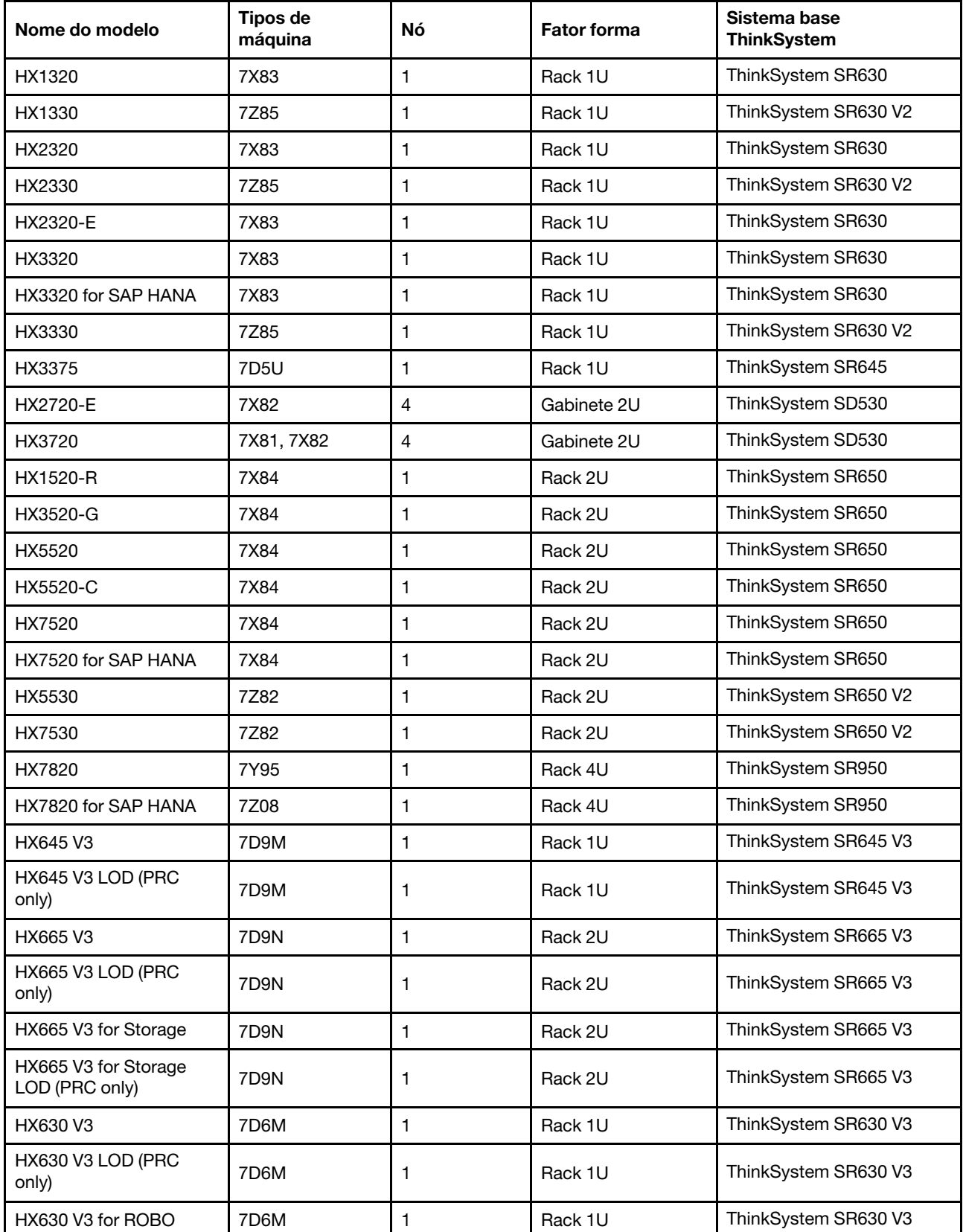

#### Tabela 1. Dispositivos/sistemas integrados

Tabela 1. Dispositivos/sistemas integrados (continuação)

| Nome do modelo                         | Tipos de<br>máquina | Nó | <b>Fator forma</b> | Sistema base<br><b>ThinkSystem</b> |
|----------------------------------------|---------------------|----|--------------------|------------------------------------|
| HX630 V3 for ROBO LOD<br>(PRC only)    | 7D6M                |    | Rack 1U            | ThinkSystem SR630 V3               |
| HX650 V3                               | 7D <sub>6</sub> N   |    | Rack 2U            | ThinkSystem SR650 V3               |
| HX650 V3 LOD (PRC<br>only)             | 7D <sub>6</sub> N   |    | Rack 2U            | ThinkSystem SR650 V3               |
| HX650 V3 for Storage                   | 7D <sub>6</sub> N   |    | Rack 2U            | ThinkSystem SR650 V3               |
| HX650 V3 for Storage<br>LOD (PRC only) | 7D <sub>6</sub> N   |    | Rack 2U            | ThinkSystem SR650 V3               |

#### <span id="page-12-0"></span>Nós certificados

Para clientes que não precisam de licenças de software Nutanix pré-configuradas nem de serviços de implementação, o Lenovo oferece outra opção totalmente validada e certificada: nós certificados Lenovo ThinkAgile HX.

- Hardware e firmware da Lenovo totalmente validados e integrados, certificados com o software Nutanix.
- Software Nutanix pré-carregado para a implantação pronta ou licenças de software Nutanix precisam ser obtidas separadamente.
- Ponto único avançado do Lenovo ThinkAgile de suporte para resolução e relatos rápidos de problemas 24 horas por dia, 7 dias por semana.
- Serviços de implantação opcionais da Lenovo.

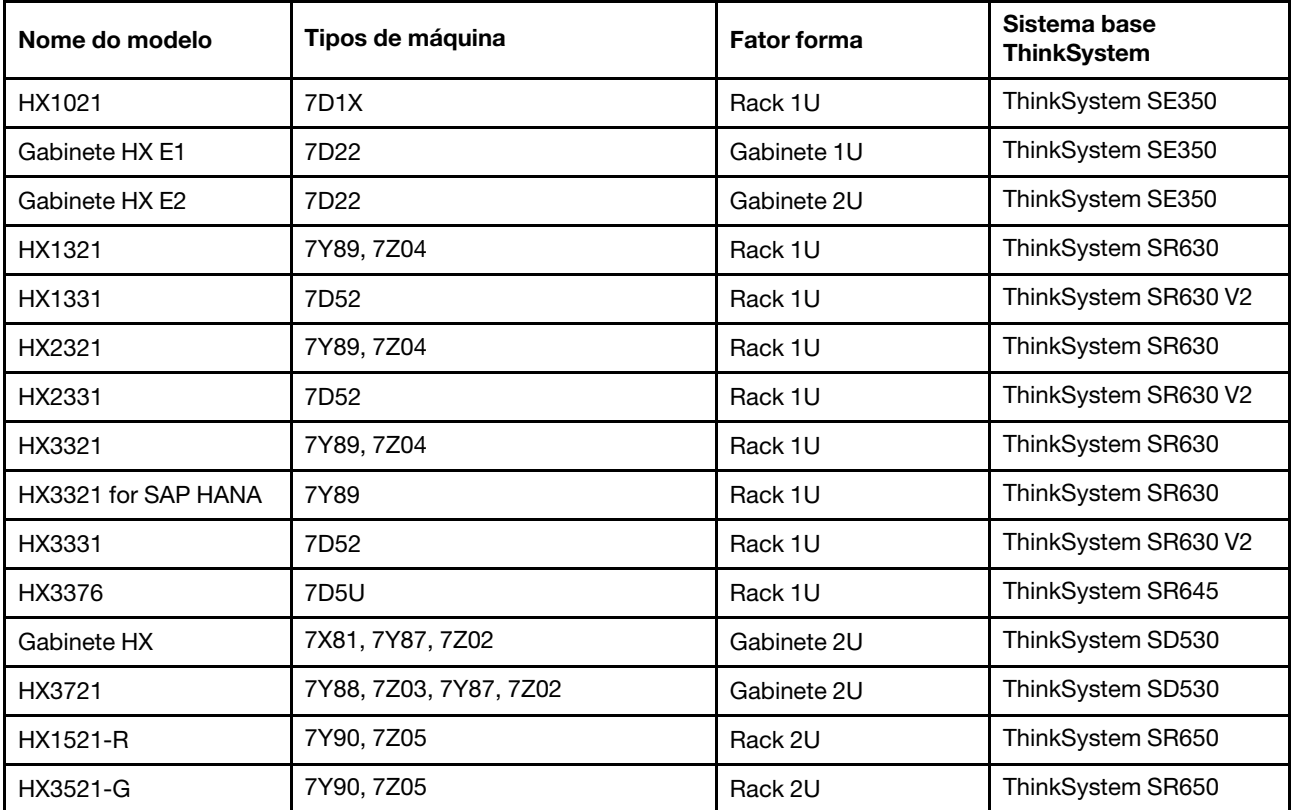

Tabela 2. Nós certificados

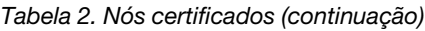

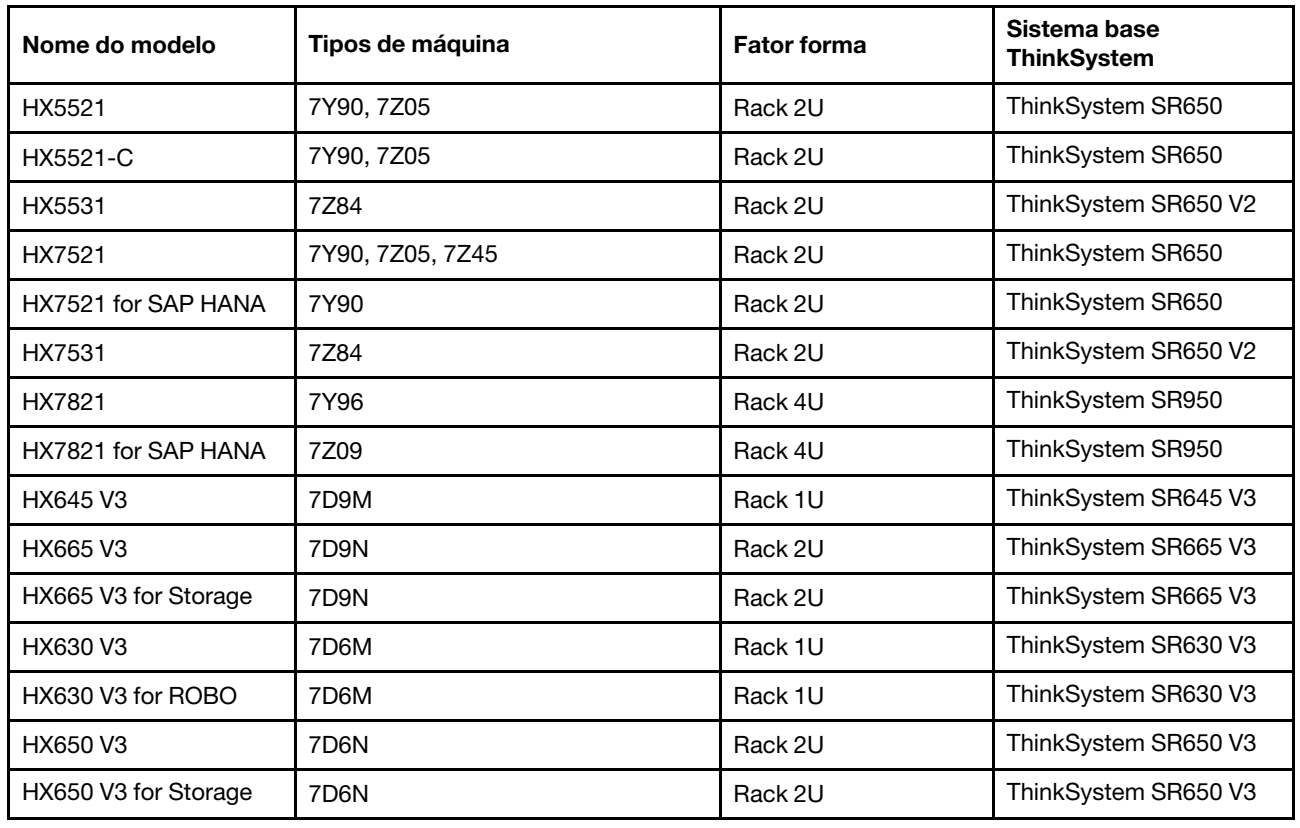

## <span id="page-13-0"></span>Componentes da solução

Use esta seção para componentes de hardware e software disponíveis e as opções de licença em um produto de solução.

Tabela 3. Componentes de hardware

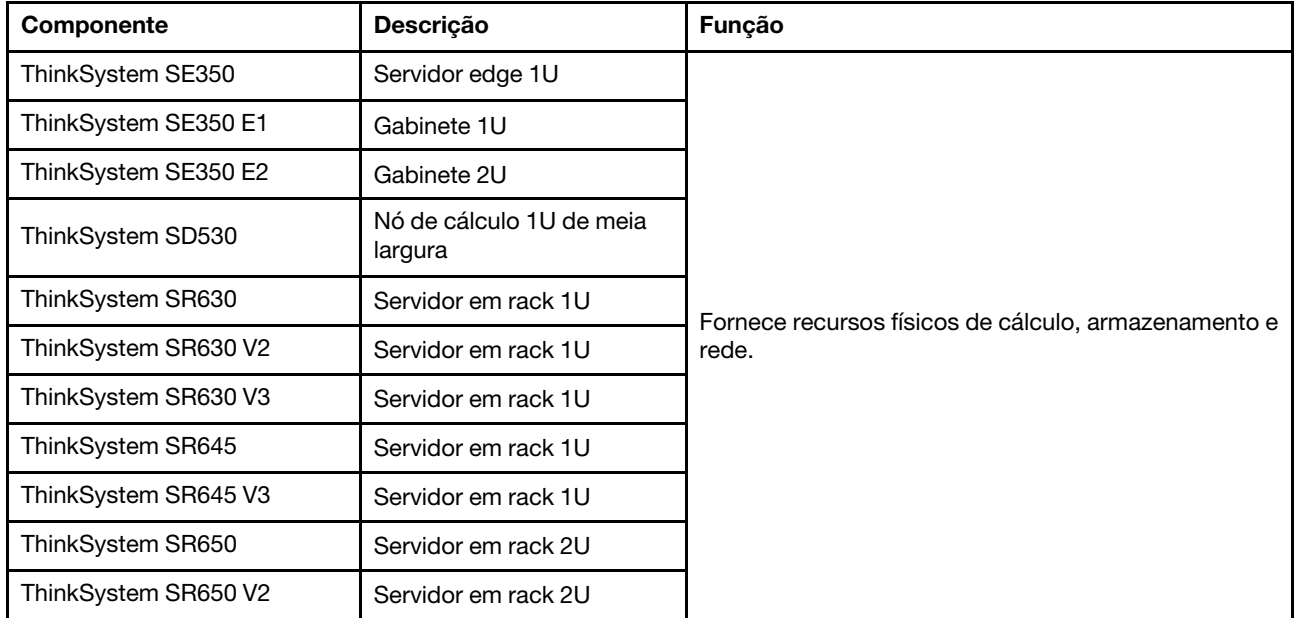

Tabela 3. Componentes de hardware (continuação)

| ThinkSystem SR650 V3 | Servidor em rack 2U                       |
|----------------------|-------------------------------------------|
| ThinkSystem SR665 V3 | Servidor em rack 2U                       |
| ThinkSystem SR950    | Servidor em rack 4U                       |
| Network switch       | Comutador do rack (10 GbE<br>ou superior) |

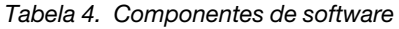

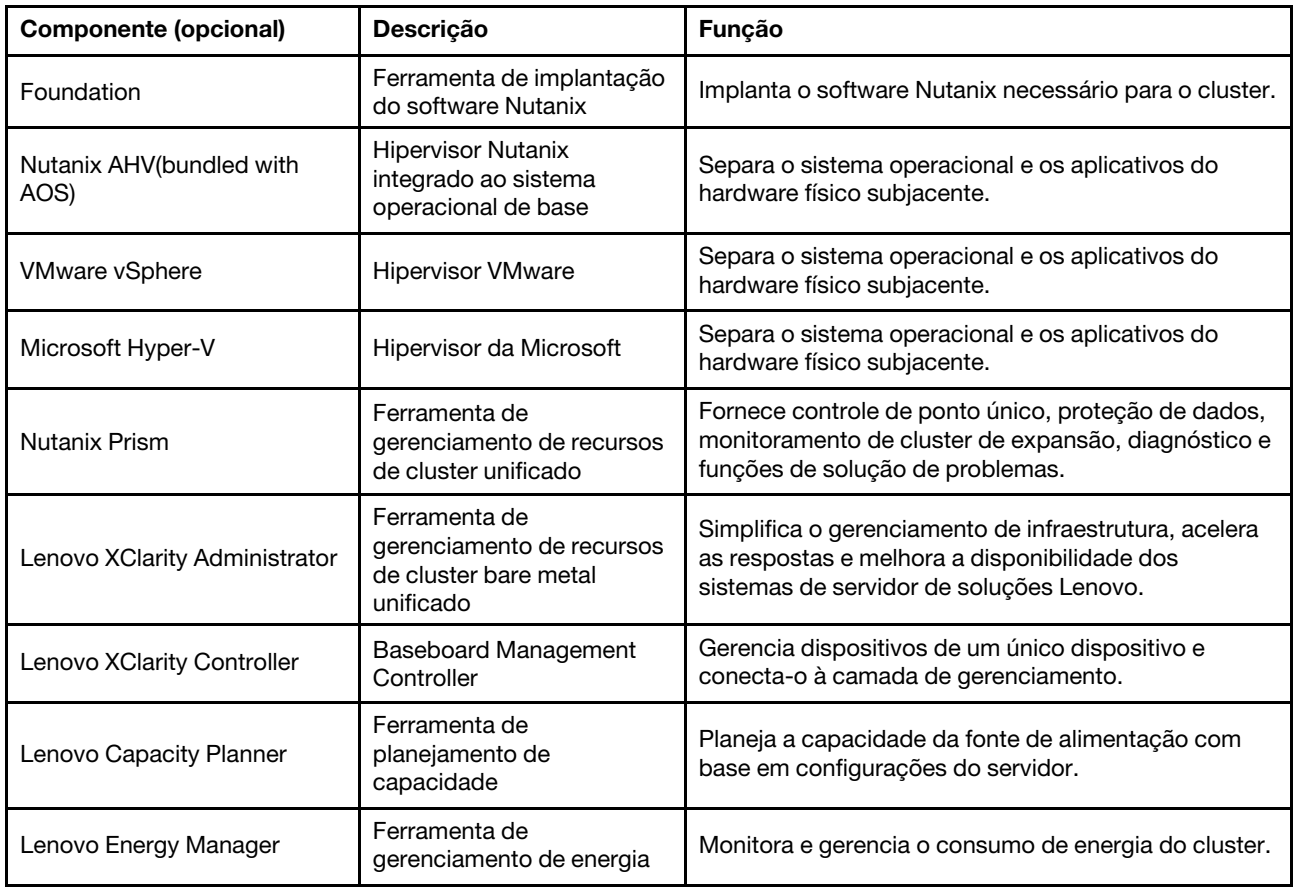

## <span id="page-14-0"></span>Especificações do produto

Use os métodos nesta seção para exibir os recursos e as especificações de seus modelos.

#### • Especificações exclusivas do produto

Um guia do produto está disponível para cada modelo no site Lenovo Press . Execute as etapas a seguir para exibir os detalhes de especificação do produto.

- 1. Acesse <https://lenovopress.com/> e escolha SERVERS → ThinkAgile → HX Series for Nutanix. Todos os recursos relevantes do ThinkAgile série HX são exibidos na página.
- 2. Localize e clique duas vezes no nome do produto. A página guia do produto é aberta.
- 3. Exiba os detalhes de especificação na seção Specifications.
- Comparação de especificações de todos os produtos da solução HX

Uma página de comparação de especificação de produto por produto também está disponível para que você visualize rapidamente as diferenças de especificação entre os modelos. Há um link de referência disponível para o guia do produto de um modelo específico na página.

Para obter detalhes, consulte [https://lenovopress.com/lp1336-thinkagile-hx-series-comparison#availability=](https://lenovopress.com/lp1336-thinkagile-hx-series-comparison#availability=Available) [Available](https://lenovopress.com/lp1336-thinkagile-hx-series-comparison#availability=Available).

### <span id="page-15-0"></span>Lista de peças

Use esta seção para entender e identificar as partes do hardware do produto.

#### Definição de peças

Há quatro tipos de peças de hardware em cada produto:

- Unidade Substituível pelo Cliente (CRU) da Camada 1: a substituição das CRUs da Camada 1 é sua responsabilidade. Se a Lenovo instalar uma CRU da Camada 1 a seu pedido, sem contrato de serviço, a instalação será cobrada.
- Unidade Substituível pelo Cliente (CRU) da Camada 2: você mesmo pode instalar uma CRU da Camada 2 ou solicitar que a Lenovo instale, sem nenhum custo adicional, de acordo com o tipo de serviço de garantia designado para o seu servidor.
- FRU (Field Replaceable Unit): as FRUs devem ser instaladas somente por técnicos de serviço treinados.
- Peças estruturais e consumíveis: A compra e a substituição de peças estruturais e consumíveis (componentes, como uma tampa ou painel) são de sua responsabilidade. Se a Lenovo adquirir ou instalar um componente estrutural conforme solicitação do cliente, o serviço será cobrado.

#### Identificando as peças

Acesse as páginas a seguir para identificar cada um dos componentes que estão disponíveis para o seu servidor. Dependendo do modelo, seu servidor pode ter uma aparência ligeiramente diferente da ilustração.

- Servidores baseados em SE350: [https://pubs.lenovo.com/se350/parts\\_list.html](https://pubs.lenovo.com/se350/parts_list.html)
- Servidores baseados em SR630: [https://pubs.lenovo.com/sr630/parts\\_list.html](https://pubs.lenovo.com/sr630/parts_list.html)
- Servidores baseados em SR630 V2: [https://pubs.lenovo.com/sr630-v2/parts\\_list.html](https://pubs.lenovo.com/sr630-v2/parts_list.html)
- Servidores baseados em SR630 V3: [https://pubs.lenovo.com/sr630-v3/parts\\_list.html](https://pubs.lenovo.com/sr630-v3/parts_list.html)
- Servidores baseados em SR645: [https://pubs.lenovo.com/sr645/parts\\_list.html](https://pubs.lenovo.com/sr645/parts_list.html)
- Servidores baseados em SR645 V3: [https://pubs.lenovo.com/sr645-v3/parts\\_list.html](https://pubs.lenovo.com/sr645-v3/parts_list.html)
- Servidores baseados em SR650: [https://pubs.lenovo.com/sr650/parts\\_list.html](https://pubs.lenovo.com/sr650/parts_list.html)
- Servidores baseados em SR650 V2: [https://pubs.lenovo.com/sr650-v2/parts\\_list.html](https://pubs.lenovo.com/sr650-v2/parts_list.html)
- Servidores baseados em SR650 V3: [https://pubs.lenovo.com/sr650-v3/parts\\_list.html](https://pubs.lenovo.com/sr650-v3/parts_list.html)
- Servidores baseados em SR665 V3: [https://pubs.lenovo.com/sr665-v3/parts\\_list.html](https://pubs.lenovo.com/sr665-v3/parts_list.html)
- Servidores baseados em SD530: [https://pubs.lenovo.com/sd530/parts\\_list.html](https://pubs.lenovo.com/sd530/parts_list.html)

• Servidores baseados em SR950: [https://pubs.lenovo.com/sr950/parts\\_list.html](https://pubs.lenovo.com/sr950/parts_list.html)

## <span id="page-18-0"></span>Capítulo 2. Implantação do cluster

<span id="page-18-1"></span>Use esta seção para implantar um cluster.

## Engajamento de implantação

Use esta seção para entender o envolvimento da equipe de serviço profissional Lenovo nas fases de préimplantação e pós-implantação.

A equipe de serviços profissionais Lenovo executa um conjunto específico de atividades para ajudar a garantir a correta implantação de produtos ThinkAgile série HX. Serviços adicionais de pré-implantação também estão disponíveis.

As atividades de implantação e configuração no local que o profissional Lenovo executará incluem o seguinte:

- Revisar a planilha de implantação que foi elaborada durante o engajamento de pré-implantação.
- Verificar se a rede do cliente está pronta.
- Verificar a configuração do produto conforme foi fornecido.
- Conectar os comutadores com a rede do cliente.
- Execução de configuração básica de rede para integração do rack com o ambiente do cliente.
- Configurar o gerenciamento do Lenovo XClarity Administrator do produto.
- Verificação e atualização do produto com o perfil de firmware Best Recipe.
- Criar credenciais para acesso doBMC.
- Implantar o cluster do Nutanix.
- Registre o produto ThinkAgile série HX com Nutanix.
- Verificar o ambiente do produto para garantir uma entrega bem-sucedida.
- Transferência de capacitação ao cliente. Isso inclui tarefas operacionais básicas e processos de suporte.

A equipe de profissionais Lenovo fornecerá informações sobre o sistema configurado, para seus registros.

Os itens a seguir não estão no escopo do engajamento de implantação inicial. Muitos destes itens podem se tratados por outras ofertas de de serviço profissional disponíveis.

- Instalação ou configuração de aplicativos de servidor.
- Treinamento completo de administração ou de operações.
- Migração de dados de sistemas de armazenamento existentes para ambientes VMware.
- Assistência na instalação de componentes de hardware que não sejam padrão ou que não tenham sido adquiridos da Lenovo. Observe que esta atividade pode afetar o suporte ao produto.

### <span id="page-18-2"></span>Considerações sobre licença

Os produtos de nós certificados ThinkAgile série HX fornecem diferentes opções de licença que atendem às suas necessidades. É possível usar o conjunto de recursos padrão do Lenovoe do software Nutanix, atualizar o software para um conjunto avançado, estender o prazo da licença ou reatribuir licenças existentes para os nós ou clusters, conforme necessário.

Tabela 5. Opções de licença

| Desen-<br>volvedor | Componente (opcional)                              | Opções de licença                                                                                                    |  |
|--------------------|----------------------------------------------------|----------------------------------------------------------------------------------------------------|--|
| Lenovo             | Lenovo XClarity Administrator                      | Lenovo XClarity Pro<br>(para XClarity Administrator)<br>XClarity Pro (para XClarity Administrator) e Prism Pro                          |  |
|                    | Nutanix AHV                                        | Pilha de software Nutanix no Nutanix AHV                                                                                                |  |
| Nutanix            | Nutanix Acropolis                                  | Nutanix Starter<br>Nutanix Pro<br>٠<br><b>Nutanix Ultimate</b><br>$\bullet$                                                             |  |
|                    | Atualizações do Nutanix Acropolis                  | • Atualização do Nutanix Starter para Pro<br>• Atualização do Nutanix Starter para Ultimate<br>Atualização do Nutanix Pro para Ultimate |  |
|                    | <b>Nutanix Prism</b>                               | <b>Prism Starter</b><br>Prism Pro<br>٠<br>• XClarity Pro e Prism Pro                                                                    |  |
|                    | Capacidade Nutanix                                 | Núcleos de nó<br>• Tebibytes de nós                                                                                                    |  |
|                    | Expansão de capacidade de<br>armazenamento Nutanix | Atualização do Nutanix APOS HW para o nó HX vendido<br>anteriormente: TiB adicionais                                                    |  |
|                    | Outro software                                     | Nutanix ENC – criptografia de dados em repouso                                                                                          |  |

Notas: Consulte as páginas da Web abaixo para obter as informações mais atualizadas sobre tipos de licença, datas de validade e qualquer inventário de licenças gratuitas:

- Guia de licenciamento do Nutanix: [https://portal.nutanix.com/page/documents/details?targetId=Licensing-](https://portal.nutanix.com/page/documents/details?targetId=Licensing-Guide:Licensing-Guide)[Guide:Licensing-Guide](https://portal.nutanix.com/page/documents/details?targetId=Licensing-Guide:Licensing-Guide)
- Licença do Lenovo XClarity Pro e avaliações gratuitas: [https://sysmgt.lenovofiles.com/help/topic/](https://sysmgt.lenovofiles.com/help/topic/com.lenovo.lxca.doc/plan_freetrial.html) [com.lenovo.lxca.doc/plan\\_freetrial.html](https://sysmgt.lenovofiles.com/help/topic/com.lenovo.lxca.doc/plan_freetrial.html)

### <span id="page-19-0"></span>Preparando o hardware do servidor

Use a lista de verificação de configuração do servidor para assegurar que o hardware do servidor esteja operacional antes da implantação do cluster.

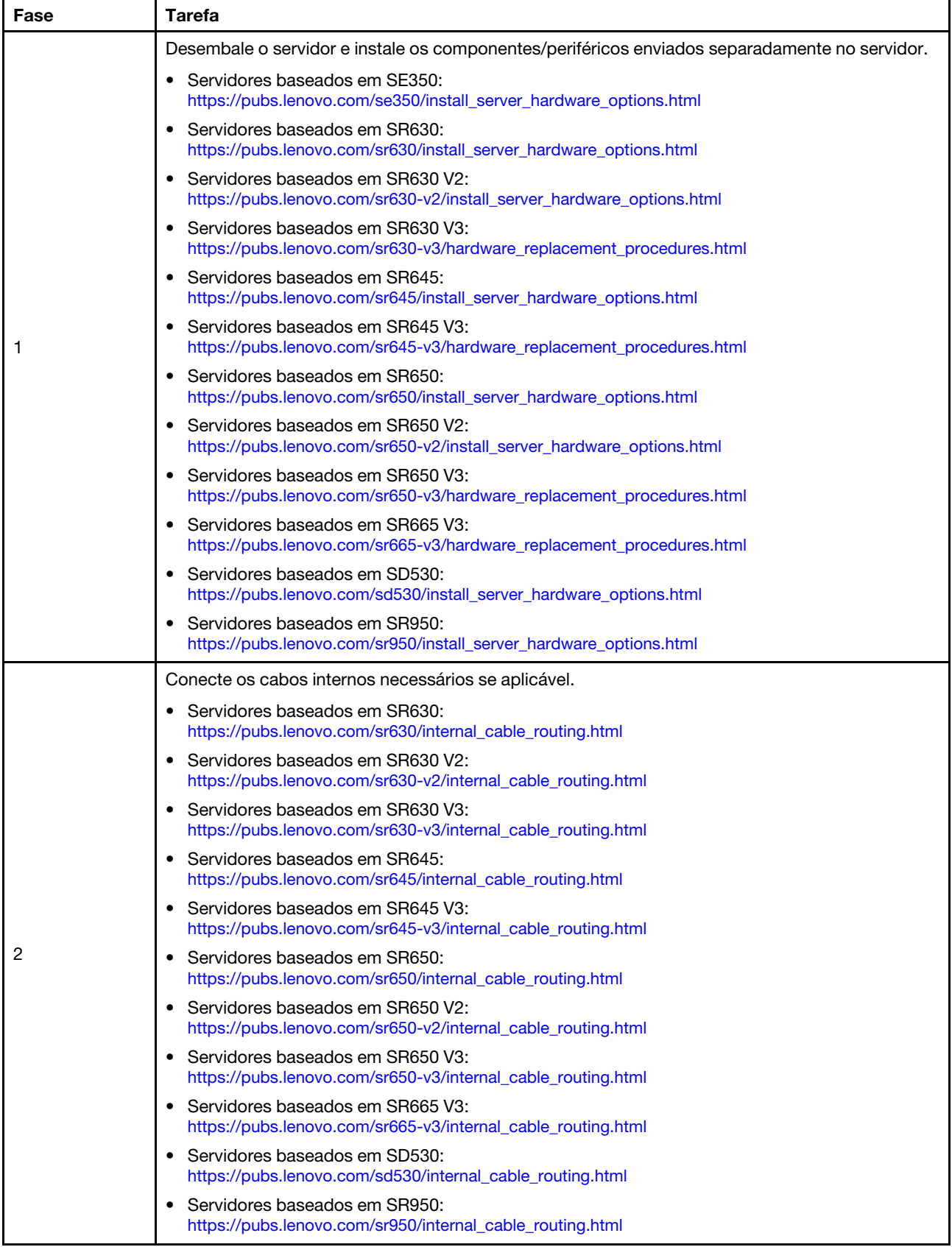

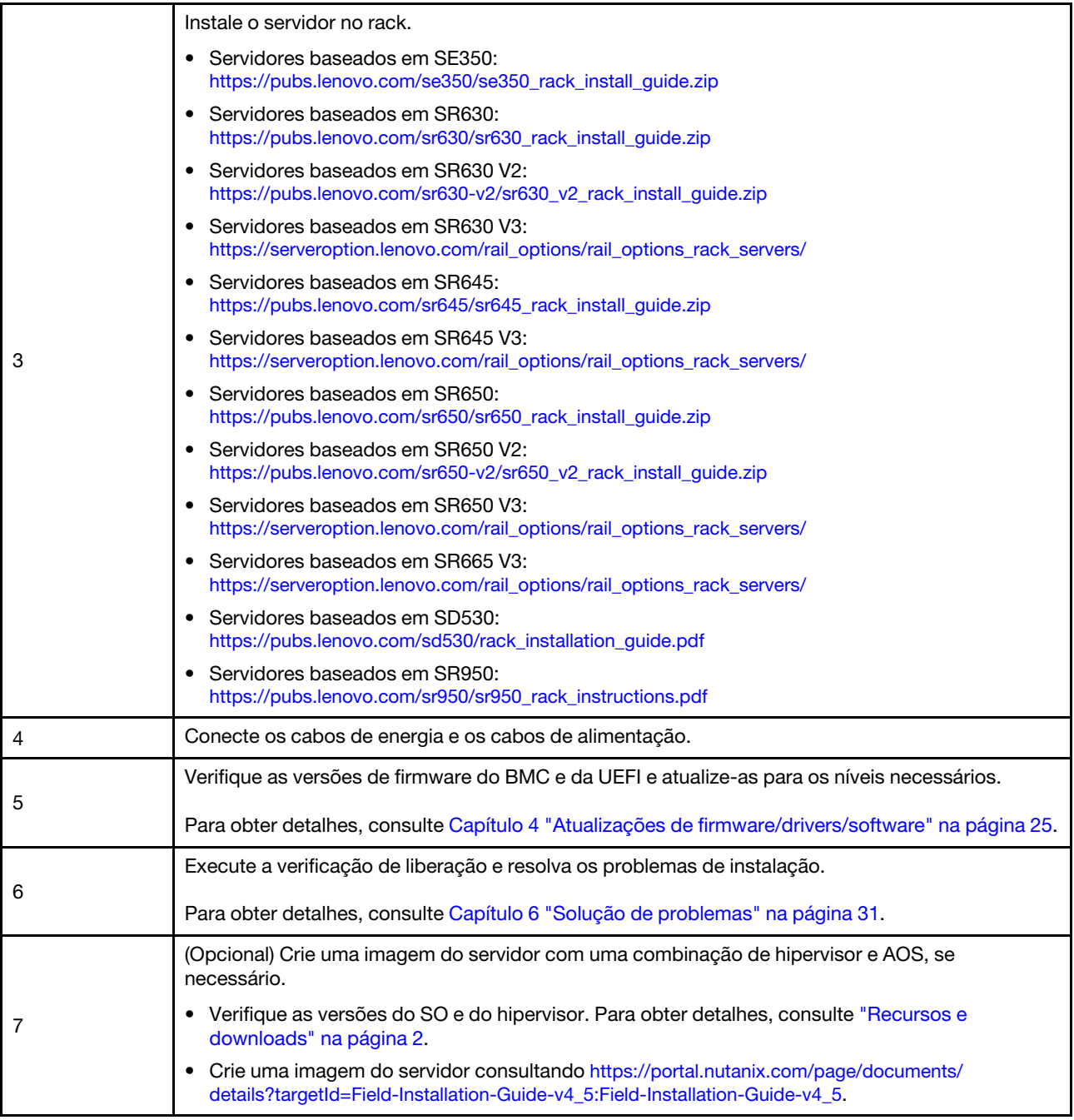

## <span id="page-21-0"></span>Dados de planejamento

Use esta seção para planejar parâmetros de login e parâmetros de rede para host físico e cada máquina virtual do controlador para implementação do Nutanix posterior.

- ["Localizar rótulos de serviço" na página 19](#page-22-0)
- ["Criar e ativar uma conta Nutanix" na página 19](#page-22-1)
- ["Planejar a rede" na página 19](#page-22-2)
- ["Adquirir credenciais padrão" na página 19](#page-22-3)

#### <span id="page-22-0"></span>Localizar rótulos de serviço

As informações sobre rótulos de serviço são úteis para técnicos de suporte para identificar seus produtos e prestar serviços mais rápidos. Depois de receber o produto, retire os rótulos e guarde-os em um local seguro.

- O tipo de máquina e o número de série estão localizados na etiqueta de ID de cada produto.
- O rótulo de acesso à rede do BMC está no lado superior da aba de informações extraível.

#### <span id="page-22-1"></span>Criar e ativar uma conta Nutanix

Se você não conhece o Porta de suporte Nutanix, consulte as etapas a seguir para criar e configurar a conta do Nutanix.

- 1. Acesse <http://portal.nutanix.com> e siga as instruções na tela para criar uma conta.
- 2. Um e-mail de verificação será enviado ao seu endereço de e-mail, clique no link de confirmação ao recebê-lo. A página de Boas-vindas do Nutanix é exibida.
- 3. Digite as informações necessárias e clique em Log in.
- 4. Localize a placa "Portal de suporte" na área "Suporte e comunidade". Em seguida, clique em Activate. A caixa de diálogo Ativação necessária é exibida.
- 5. Especifique o número de série do produto e clique em sua conta para ver se está configurada corretamente. Consulte ["Localizar rótulos de serviço" na página 19.](#page-22-0)

#### <span id="page-22-3"></span>Adquirir credenciais padrão

Use a tabela a seguir para planejar todo o software necessário.

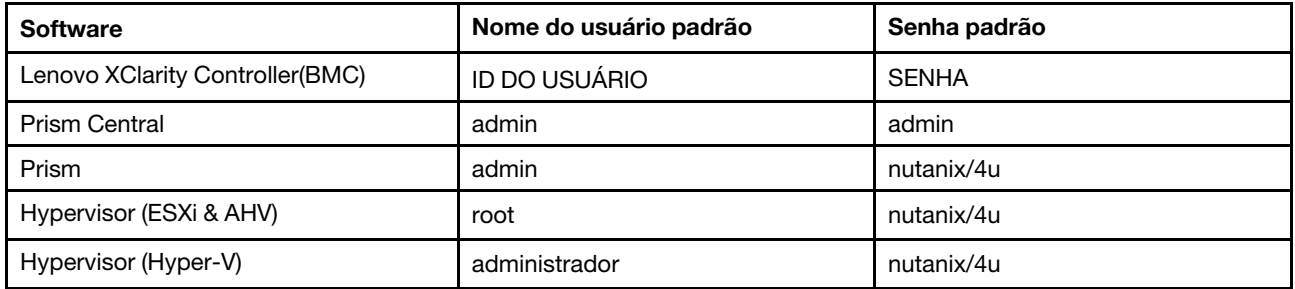

#### <span id="page-22-2"></span>Planejar a rede

Use a tabela a seguir para planejar a rede para implementação do Nutanix.

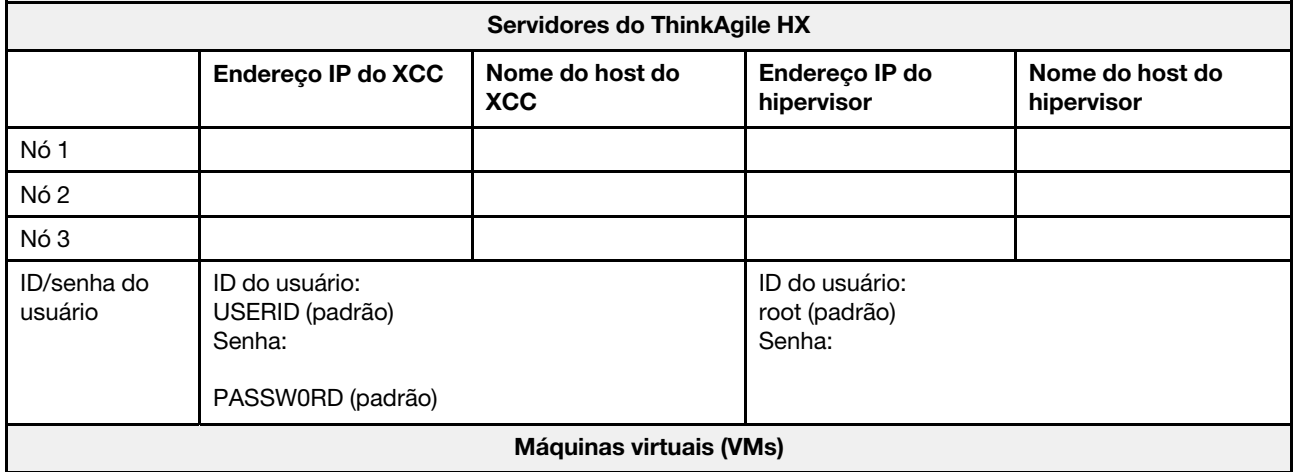

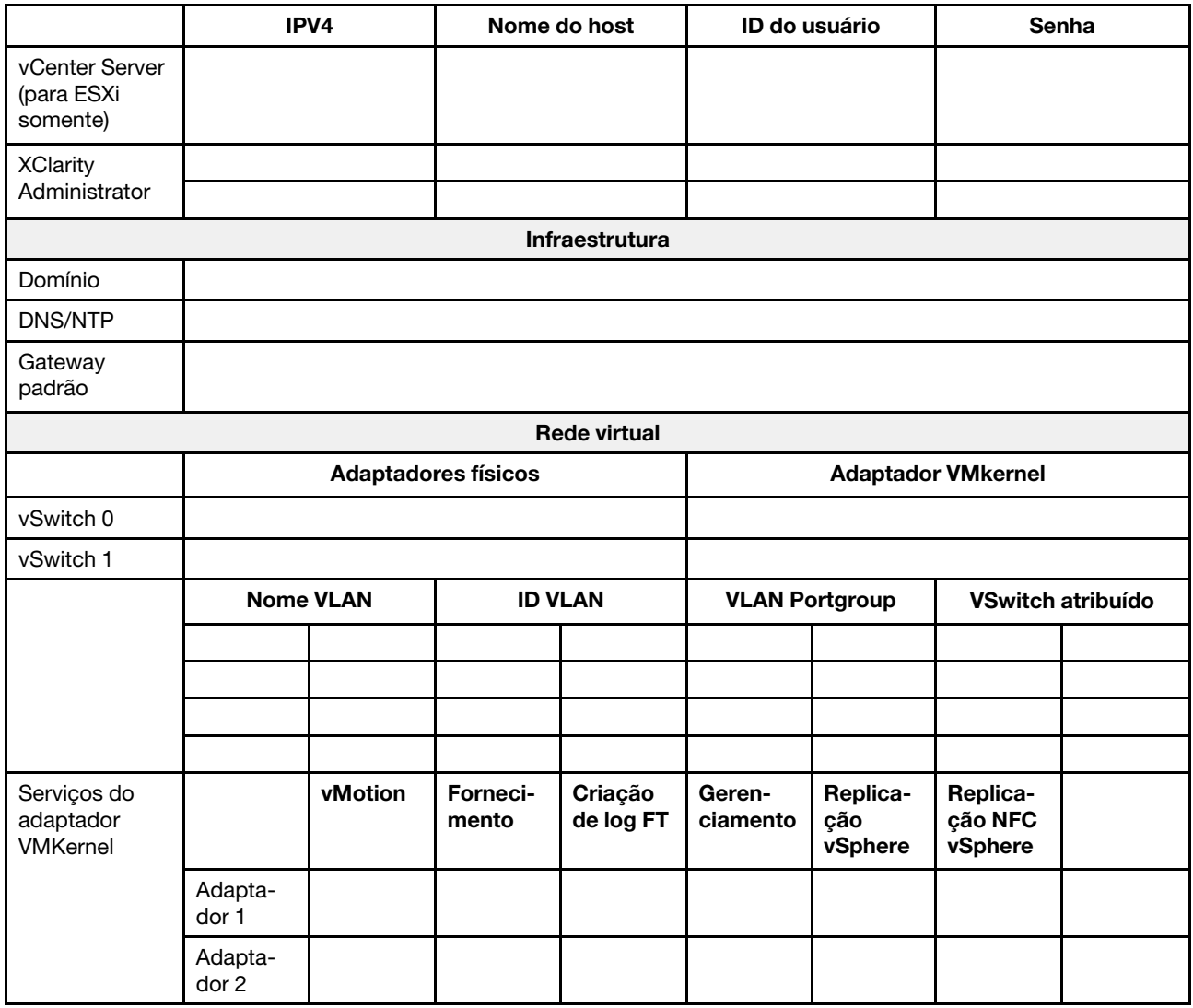

## <span id="page-23-0"></span>Criando e configurando um cluster

Para criar e configurar um cluster ThinkAgile série HX, é possível usar a ferramenta NutanixFoundation.

#### Sobre a ferramenta Nutanix Foundation

A ferramenta Nutanix Foundation é uma máquina virtual que pode ser instalada na sua rede. Ela ajuda com o seguinte:

- Hipervisor de fornecimento automático no bloco Nutanix
- Instalação e configuração automáticas do cluster Nutanix SO (NOS)
- Configuração automática do IPMI
- Configuração automática do CVM
- Descoberta automática bare metal e extensão do Nutanix SO

#### Download e implantação da ferramenta Foundation

A ferramenta Foundation está disponível no formato OVF e pode ser baixada do portal do Nutanix como pacote tar. gz.

Para obter informações detalhadas e as etapas de implantação, consulte [https://portal.nutanix.com/page/](https://portal.nutanix.com/page/documents/details?targetId=Field-Installation-Guide-v4_5:Field-Installation-Guide-v4_5) [documents/details?targetId=Field-Installation-Guide-v4\\_5:Field-Installation-Guide-v4\\_5](https://portal.nutanix.com/page/documents/details?targetId=Field-Installation-Guide-v4_5:Field-Installation-Guide-v4_5).

## <span id="page-26-0"></span>Capítulo 3. Gerenciamento de cluster

É possível monitorar um dispositivo usando qualquer uma das ferramentas de software a seguir.

#### Nutanix Prism

Nutanix Prism é um console de gerenciamento e monitoramento totalmente integrado com o cluster Nutanix. No Nutanix Prism, você pode gerenciar um único cluster Nutanix, no Nutanix Prism Central, é possível gerenciar vários clusters Nutanix.

A documentação do Nutanix Prism está disponível em:

- Prism Central Guide: [https://portal.nutanix.com/page/documents/details?targetId=Prism-Central-Guide-](https://portal.nutanix.com/page/documents/details?targetId=Prism-Central-Guide-Prism-v5_19:Prism-Central-Guide-Prism-v5_19)[Prism-v5\\_19:Prism-Central-Guide-Prism-v5\\_19](https://portal.nutanix.com/page/documents/details?targetId=Prism-Central-Guide-Prism-v5_19:Prism-Central-Guide-Prism-v5_19)
- Prism Web Console Guide: [https://portal.nutanix.com/page/documents/details?targetId=Web-Console-](https://portal.nutanix.com/page/documents/details?targetId=Web-Console-Guide-Prism-v5_19:Web-Console-Guide-Prism-v5_19)[Guide-Prism-v5\\_19:Web-Console-Guide-Prism-v5\\_19](https://portal.nutanix.com/page/documents/details?targetId=Web-Console-Guide-Prism-v5_19:Web-Console-Guide-Prism-v5_19)

#### Lenovo XClarity Administrator

O Lenovo XClarity Administrator é uma ferramenta centralizada de gerenciamento de recursos que simplifica o gerenciamento de infraestrutura, acelera as respostas e melhora a disponibilidade dos sistemas e soluções de servidor da Lenovo. É executado como um dispositivo virtual que automatiza descoberta, inventário, rastreamento, monitoramento e fornecimento para servidores, redes e hardware de armazenamento em um ambiente seguro.

A documentação do Lenovo XClarity Administrator está disponível em:

[https://sysmgt.lenovofiles.com/help/topic/com.lenovo.lxca.doc/aug\\_product\\_page.html](https://sysmgt.lenovofiles.com/help/topic/com.lenovo.lxca.doc/aug_product_page.html)

## <span id="page-28-0"></span>Capítulo 4. Atualizações de firmware/drivers/software

O HX Best Recipe detalha os níveis de firmware suportados para os servidores.

#### <span id="page-28-1"></span>Best Recipe

• É possível encontrar os pacotes de firmware, drivers e software mais recentes nas páginas Best Recipe abaixo.

Nota: O firmware, os drivers e o software foram testados juntos como uma pilha para executar em determinados modelos. A Lenovo recomenda veemente que você use o Best Recipe integralmente para evitar erros imprevistos.

– Modelos de servidor – Intel Xeon SP Gen3:

<https://support.lenovo.com/us/en/solutions/HT512728>

– Modelos de servidor – Intel Xeon SP Gen1/Gen2:

<https://support.lenovo.com/solutions/ht505413>

– Modelos de servidor – Intel Xeon SP Gen4:

<https://datacentersupport.lenovo.com/us/en/solutions/ht515453-thinkagile-hx-egs-systems-best-recipe>

– Modelos de servidor – AMD EPYC Gen2/Gen3:

<https://support.lenovo.com/solutions/HT511487>

– Modelos de servidor – AMD EPYC Gen4:

<https://datacentersupport.lenovo.com/solutions/ht515451-thinkagile-hx-genoa-systems-best-recipe>

– Modelos de servidor – Intel Xeon D:

<https://support.lenovo.com/solutions/HT511485>

#### Configurações UEFI (configurações CMOS)

• A Lenovo também recomenda configurações UEFI específicas (configurações CMOS) para sua referência. Consulte Recommended CMOS Settings nos links em ["Best Recipe" na página 25.](#page-28-1)

Nota: As Recommended CMOS Settings ainda podem ser exibidas como nas Recommended UEFI settings na página da Web do Best Recipe.

#### **Ferramentas**

É possível usar as ferramentas listadas aqui para instalar as atualizações mais recentes nas páginas do ThinkAgile HX Best Recipe.

#### Ferramentas disponíveis antes da instalação do SO

- Lenovo XClarity Essentials Bootable Media Creator
	- Atualizar o servidor usando uma imagem ISO ou CD.
	- Atualizar o servidor usando uma chave USB.
	- Atualizar o servidor usando a interface do PXE (Ambiente de Execução de Pré-inicialização).
	- Atualizar o servidor no modo não assistido.
	- Atualizar o servidor no modo SOL (Serial over LAN).

Detalhes sobre o uso de um Lenovo XClarity Essentials Bootable Media Creator para atualizar o firmware estão disponíveis em:

[https://sysmgt.lenovofiles.com/help/topic/bomc\\_lenovo/bomc\\_main.html](https://sysmgt.lenovofiles.com/help/topic/bomc_lenovo/bomc_main.html)

#### • Lenovo XClarity Controller

Se você precisar atualizar o firmware do sistema e do dispositivo para um único servidor, conecte o teclado, o vídeo e o mouse (KVM) locais ao servidor ou faça login na interface da Web do PC de gerenciamento.

Detalhes sobre o uso de um Lenovo XClarity Controller para atualizar o firmware estão disponíveis em:

https://sysmgt.lenovofiles.com/help/topic/com.lenovo.systems.management.xcc.doc/NN1ia\_c\_ [manageserverfirmware.html](https://sysmgt.lenovofiles.com/help/topic/com.lenovo.systems.management.xcc.doc/NN1ia_c_manageserverfirmware.html)

#### Ferramentas disponíveis no SO

#### • Nutanix Prism

O Nutanix fornece um painel do Life Cycle Manager (LCM) que pode rastrear versões de software e firmware dos vários componentes em um único cluster. Ele permite exibir informações sobre o inventário atual e atualizar as versões conforme necessário. Para exibir o painel do LCM, selecione LCM na lista suspensa à esquerda do menu principal do Prism Web Console.

Detalhes sobre o uso de um Nutanix Prism para atualizar o firmware estão disponíveis em:

[https://portal.nutanix.com/#/page/docs/list?type=software=software=LCM=falsehttp://](https://portal.nutanix.com/#/page/docs/list?type=software&filterKey=software&filterVal=LCM&reloadData=false)  [sysmgt.lenovofiles.com/help/index.jsp?topic=%2Fcom.lenovo.lxca.doc%2Fupdate\\_fw.html](https://portal.nutanix.com/#/page/docs/list?type=software&filterKey=software&filterVal=LCM&reloadData=false)

#### • Lenovo XClarity Administrator

Se você estiver gerenciando vários servidores usando o Lenovo XClarity Administrator, poderá atualizar o firmware em lote para todas as instâncias gerenciadas por meio da interface de gerenciamento.

Detalhes sobre o uso de um Lenovo XClarity Administrator para atualizar o firmware estão disponíveis em:

[https://sysmgt.lenovofiles.com/help/topic/com.lenovo.lxca.doc/update\\_fw.html](https://sysmgt.lenovofiles.com/help/topic/com.lenovo.lxca.doc/update_fw.html)

#### • Lenovo XClarity Controller

Se você precisar atualizar o firmware do sistema e do dispositivo para um único servidor, conecte o teclado, o vídeo e o mouse (KVM) locais ao servidor ou faça login na interface da Web do PC de gerenciamento.

Detalhes sobre o uso de um Lenovo XClarity Controller para atualizar o firmware estão disponíveis em:

[https://sysmgt.lenovofiles.com/help/topic/com.lenovo.systems.management.xcc.doc/NN1ia\\_c\\_](https://sysmgt.lenovofiles.com/help/topic/com.lenovo.systems.management.xcc.doc/NN1ia_c_manageserverfirmware.html)  [manageserverfirmware.html](https://sysmgt.lenovofiles.com/help/topic/com.lenovo.systems.management.xcc.doc/NN1ia_c_manageserverfirmware.html)

## <span id="page-30-0"></span>Capítulo 5. Procedimentos de configuração

A Lenovo recomenda as seguintes configurações UEFI para dispositivos Lenovo ThinkAgile série HX.

O procedimento a seguir configurará os sistemas para os níveis recomendados:

- 1. Defina o UEFI como as configurações padrão: OneCli config loaddefault UEFI
- 2. Defina os seguintes valores: OneCli config set BootModes.SystemBootMode "Legacy Mode" OneCli config set SystemRecovery.F1StartControl "Text Setup" OneCli config set OperatingModes.ChooseOperatingMode "Maximum Performance"

#### Notas:

- 1. O uso do OneCLI acima é apenas para fins de ilustração. A configuração por meio da Configuração F1 no horário de inicialização também funciona. Consulte a documentação do sistema ou a documentação do OneCLI para obter mais informações. É necessário ligar/reinicializar para que as alterações de UEFI entrem em vigor.
- 2. Consulte a página da Web a seguir para ver a lista completa de configurações do UEFI do ThinkAgile HX:

<https://support.lenovo.com/us/en/solutions/HT507780>

3. Para clusters VMWare, é possível que o EVC (Enhanced vMotion Compatibility) seja afetado por algumas configurações de UEFI. Pode ser necessário alterar algumas configurações, como MONITORMWAIT, a partir dos valores recomendados abaixo, para permitir que o EVC funcione conforme necessário.

Para obter mais informações sobre o EVC do VMWare, consulte este artigo:

<https://kb.vmware.com/s/article/1003212>

### <span id="page-30-1"></span>Ordem de inicialização da configuração

Use o OneCLI correspondente para configurar a ordem de inicialização da seguinte forma:

- 1. CD/DVD Rom
- 2. Disco Rígido 0
- 3. Rede PXE
- Modelos Intel Gen3:

OneCLI config set BootModes.SystemBootMode "UEFI Mode" OneCLI config set BootOrder.BootOrder "CD/DVD Rom=Hard Disk=Network"

Para outras configurações UEFI, consulte esta página:

[https://support.lenovo.com/us/en/solutions/ht512850-recommended-uefi-settings-for-lenovo-thinkagile](https://support.lenovo.com/us/en/solutions/ht512850-recommended-uefi-settings-for-lenovo-thinkagile-hx-systems-3rd-gen-lenovo-thinkagile)[hx-systems-3rd-gen-lenovo-thinkagile](https://support.lenovo.com/us/en/solutions/ht512850-recommended-uefi-settings-for-lenovo-thinkagile-hx-systems-3rd-gen-lenovo-thinkagile)

• Modelos AMD:

OneCLI config loaddefault UEFI OneCLI config set SystemRecovery.F1StartControl "Text Setup" OneCLI config set BootModes.SystemBootMode UEFI Mode" OneCLI config set IMM.PowerRestorePolicy "Restore"

OneCLI config set BootOrder.BootOrder "CD/DVD Rom=Hard Disk=Network"

• Modelos legados:

OneCli config set BootOrder.BootOrder="Legacy Only=CD/DVD Rom=Hard Disk 0=PXE Network"

Para outras configurações UEFI, consulte esta página:

<span id="page-31-0"></span><https://datacentersupport.lenovo.com/us/en/solutions/ht507780>

### Configurar o espelhamento M.2

O adaptador M.2 deve ser configurado com uma unidade virtual espelhada RAID 1 para permitir que o Hypervisor seja instalado para inicialização.

Use o OneCLI para configurar o adaptador M.2: [m.2] #RAID level. RAID level can only be 0 or 1. raid level=1 #vol\_name.the name of vol. vol\_name=volume0 #Strip Size. Unit:KB. stripe size can only be 32k or 64k.

### <span id="page-31-1"></span>Atualizar o nome do dispositivo/sistema integrado

Para os dispositivos/sistemas integrados Lenovo ThinkAgile série HX, a sequência de VPD é a mesma que o nome do dispositivo/sistema integrado. Quando a sequência de VPD for atualizada, o nome do dispositivo/ sistema integrado correspondente também será atualizado. O nome do dispositivo/sistema integrado deve ser atualizado após a substituição da placa-mãe.

Use o OneCLI para atualizar o nome do dispositivo/sistema integrado da seguinte forma:

```
OneCli config set SYSTEM_PROD_DATA.SysInfoProdIdentifier "ThinkAgile HX3720 Appliance" 
onecli config set SYSTEM_PROD_DATA.SysInfoProdIdentifierEx "ThinkAgile HX3720 Appliance:"- 
- override
```
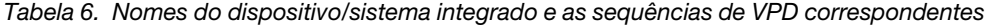

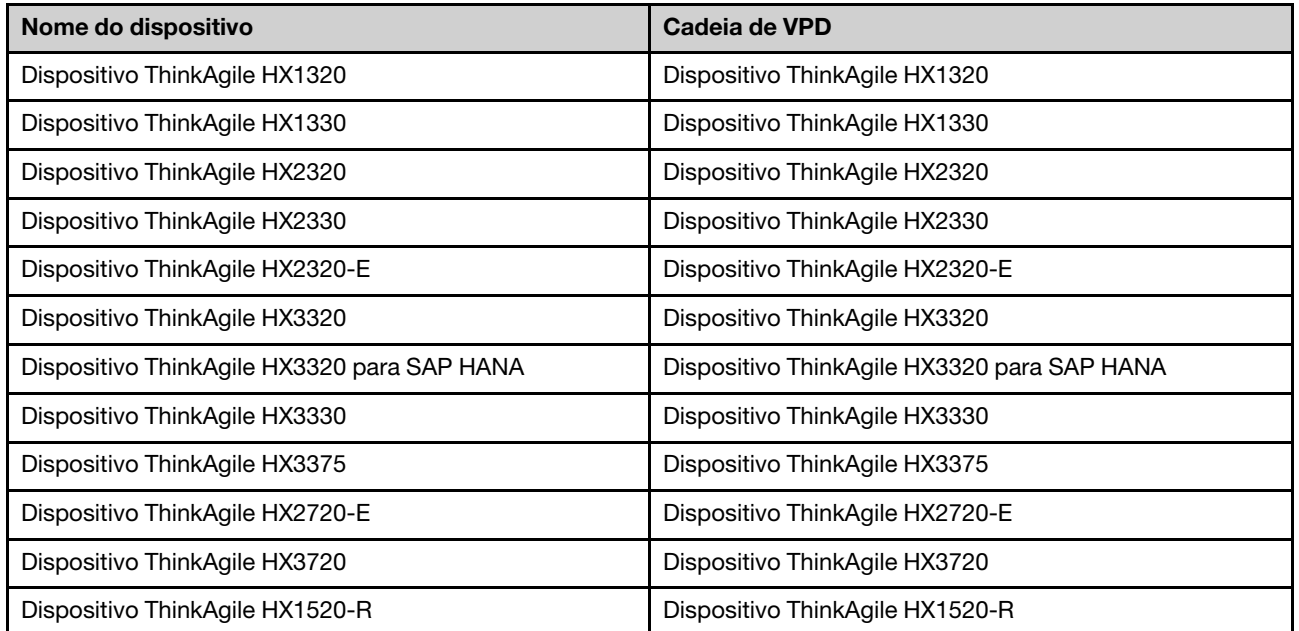

| Dispositivo ThinkAgile HX3520-G                                       | Dispositivo ThinkAgile HX3520-G             |
|-----------------------------------------------------------------------|---------------------------------------------|
| Dispositivo ThinkAgile HX5520                                         | Dispositivo ThinkAgile HX5520               |
| Dispositivo ThinkAgile HX5520-C                                       | Dispositivo ThinkAgile HX5520-C             |
| Dispositivo ThinkAgile HX7520                                         | Dispositivo ThinkAgile HX7520               |
| Dispositivo ThinkAgile HX7520 para SAP HANA                           | Dispositivo ThinkAgile HX7520 para SAP HANA |
| Dispositivo ThinkAgile HX5530                                         | Dispositivo ThinkAgile HX5530               |
| Dispositivo ThinkAgile HX7530                                         | Dispositivo ThinkAgile HX7530               |
| Dispositivo ThinkAgile HX7820                                         | Dispositivo ThinkAgile HX7820               |
| Dispositivo ThinkAgile HX7820 HANA                                    | Dispositivo ThinkAgile HX7820 HANA          |
| Sistema Integrado ThinkAgile HX645 V3                                 | ThinkAgile HX645 V3 IS                      |
| Sistema Integrado ThinkAgile HX665 V3                                 | ThinkAgile HX665 V3 IS                      |
| Sistema Integrado de Armazenamento ThinkAgile HX665<br>V3             | IS de Armazenamento ThinkAgile HX665 V3     |
| Sistema Integrado ThinkAgile HX630 V3                                 | ThinkAgile HX630 V3 IS                      |
| Sistema Integrado ThinkAgile HX630 V3 ROBO                            | ThinkAgile HX630 V3 ROBO IS                 |
| Sistema Integrado ThinkAgile HX650 V3                                 | ThinkAgile HX650 V3 IS                      |
| Sistema Integrado de Armazenamento ThinkAgile HX650<br>V <sub>3</sub> | IS de Armazenamento ThinkAgile HX650 V3     |

Tabela 6. Nomes do dispositivo/sistema integrado e as sequências de VPD correspondentes (continuação)

## <span id="page-34-0"></span>Capítulo 6. Solução de problemas

Esta seção fornece links de referência para solucionar problemas dos sistemas.

- Lenovo XClarity Controller: [http://sysmgt.lenovofiles.com/help/topic/com.lenovo.systems.management.xcc.doc/event\\_log.html](http://sysmgt.lenovofiles.com/help/topic/com.lenovo.systems.management.xcc.doc/event_log.html)
- Lenovo XClarity Administrator: [http://sysmgt.lenovofiles.com/help/topic/com.lenovo.lxca.doc/events\\_vieweventlog.html](http://sysmgt.lenovofiles.com/help/topic/com.lenovo.lxca.doc/events_vieweventlog.html)
- Nutanix Prism Web Console: [https://portal.nutanix.com/page/documents/details?targetId=Web-Console-Guide-Prism-v5\\_19:wc-alerts](https://portal.nutanix.com/page/documents/details?targetId=Web-Console-Guide-Prism-v5_19:wc-alerts-management-wc-c.html)[management-wc-c.html](https://portal.nutanix.com/page/documents/details?targetId=Web-Console-Guide-Prism-v5_19:wc-alerts-management-wc-c.html)
- Nutanix Prism Central: [https://portal.nutanix.com/page/documents/details?targetId=Prism-Central-Guide-Prism-v5\\_19:mul-alerts](https://portal.nutanix.com/page/documents/details?targetId=Prism-Central-Guide-Prism-v5_19:mul-alerts-management-pc-c.html)[management-pc-c.html](https://portal.nutanix.com/page/documents/details?targetId=Prism-Central-Guide-Prism-v5_19:mul-alerts-management-pc-c.html)

## <span id="page-36-0"></span>Capítulo 7. Substituição de hardware

Este capítulo fornece procedimentos de instalação e remoção de todos os componentes do sistema que permitem manutenção, bem como métodos para solicitar uma peça que permite manutenção. O procedimento de substituição de cada componente menciona todas as tarefas que precisam ser executadas para acessar o componente que está sendo substituído.

## <span id="page-36-1"></span>Solicitando uma peça que permite manutenção

Use esta seção para solicitar uma peça que permite manutenção para seu produto conforme necessário.

- 1. Acesse <http://datacentersupport.lenovo.com> e selecione o produto.
- 2. Na página específica do produto, escolha as **Parts (Peças)** no painel esquerdo. A página da guia **Parts** (Peças) é exibida.
- 3. Pesquise o nome da peça e registre o respectivo número da FRU.
- 4. Ligue diretamente para o Lenovo Support ou acesse <https://support.lenovo.com/servicerequest> e envie um tíquete de serviço.

## <span id="page-36-2"></span>Substituindo peças

Esta seção fornece os procedimentos de instalação e remoção de todos os componentes do sistema que podem ser consertados. O procedimento de substituição de cada componente menciona todas as tarefas que precisam ser executadas para acessar o componente que está sendo substituído.

- Servidores baseados em SE350: [https://pubs.lenovo.com/se350/maintenance\\_manual\\_hardware\\_replacement\\_procedures.html](https://pubs.lenovo.com/se350/maintenance_manual_hardware_replacement_procedures.html)
- Servidores baseados em SR630: [https://pubs.lenovo.com/sr630/maintenance\\_manual\\_hardware\\_replacement\\_procedures.html](https://pubs.lenovo.com/sr630/maintenance_manual_hardware_replacement_procedures.html)
- Servidores baseados em SR630 V2: [https://pubs.lenovo.com/sr630-v2/maintenance\\_manual\\_hardware\\_replacement\\_procedures.html](https://pubs.lenovo.com/sr630-v2/maintenance_manual_hardware_replacement_procedures.html)
- Servidores baseados em SR630 V3: [https://pubs.lenovo.com/sr630-v3/hardware\\_replacement\\_procedures.html](https://pubs.lenovo.com/sr630-v3/hardware_replacement_procedures.html)
- Servidores baseados em SR645: [https://pubs.lenovo.com/sr645/maintenance\\_manual\\_hardware\\_replacement\\_procedures.html](https://pubs.lenovo.com/sr645/maintenance_manual_hardware_replacement_procedures.html)
- Servidores baseados em SR645 V3: [https://pubs.lenovo.com/sr645-v3/hardware\\_replacement\\_procedures.html](https://pubs.lenovo.com/sr645-v3/hardware_replacement_procedures.html)
- Servidores baseados em SR650: [https://pubs.lenovo.com/sr650/maintenance\\_manual\\_hardware\\_replacement\\_procedures.html](https://pubs.lenovo.com/sr650/maintenance_manual_hardware_replacement_procedures.html)
- Servidores baseados em SR650 V2: [https://pubs.lenovo.com/sr650-v2/maintenance\\_manual\\_hardware\\_replacement\\_procedures.html](https://pubs.lenovo.com/sr650-v2/maintenance_manual_hardware_replacement_procedures.html)
- Servidores baseados em SR650 V3: [https://pubs.lenovo.com/sr650-v3/hardware\\_replacement\\_procedures.html](https://pubs.lenovo.com/sr650-v3/hardware_replacement_procedures.html)
- Servidores baseados em SR665 V3: [https://pubs.lenovo.com/sr665-v3/hardware\\_replacement\\_procedures.html](https://pubs.lenovo.com/sr665-v3/hardware_replacement_procedures.html)
- Servidores baseados em SD530: [https://pubs.lenovo.com/sd530/maintenance\\_manual\\_hardware\\_replacement\\_procedures.html](https://pubs.lenovo.com/sd530/maintenance_manual_hardware_replacement_procedures.html)
- Servidores baseados em SR950: [https://pubs.lenovo.com/sr950/maintenance\\_manual\\_hardware\\_replacement\\_procedures.html](https://pubs.lenovo.com/sr950/maintenance_manual_hardware_replacement_procedures.html)

Nota: Certifique-se de ter atualizado o firmware e aplicado as configurações necessárias após a substituição do componente. Consulte [Capítulo 4 "Atualizações de firmware/drivers/software" na página 25.](#page-28-0)

## <span id="page-38-0"></span>Apêndice A. Obtendo ajuda

Se precisar de ajuda, serviço ou assistência técnica ou apenas desejar mais informações sobre produtos Lenovo, use o Plano de suporte Lenovo para ThinkAgile HX.

Detalhes do Plano de suporte do ThinkAgile HX estão disponíveis no seguinte site:

- Dispositivos ThinkAgile série HX: <https://support.lenovo.com/solutions/ht505404>
- <span id="page-38-1"></span>• Nós certificados ThinkAgile série HX: <https://support.lenovo.com/solutions/HT510301>

## Antes de Ligar

Antes de telefonar, há várias etapas que você pode realizar para tentar resolver o problema por conta própria. Se você decidir que realmente precisa ligar para obter assistência, colete todas as informações que serão necessárias para o técnico de serviço resolver mais rapidamente o problema.

#### Tente resolver o problema por conta própria

Você pode resolver muitos problemas sem assistência externa, seguindo os procedimentos de resolução de problemas que a Lenovo fornece na ajuda on-line ou na documentação fornecida com o produto Lenovo. A documentação fornecida com o produto Lenovo também descreve os testes de diagnóstico que podem ser executados. A documentação da maioria dos sistemas, sistemas operacionais e programas contém procedimentos de resolução de problemas e explicações de mensagens de erro e códigos de erro. Se suspeitar de um problema de software, consulte a documentação do sistema operacional ou do programa.

É possível encontrar a documentação dos produtos ThinkSystem no seguinte local:

#### <http://thinksystem.lenovofiles.com/help/index.jsp>

Você pode realizar as seguintes etapas para tentar resolver o problema por conta própria:

- Verifique todos os cabos para certificar-se de que estejam conectados.
- Verifique os comutadores de energia para certificar-se de que o sistema e os dispositivos opcionais estejam ativados.
- Verifique se há software, firmware e drivers de dispositivo do sistema operacional atualizados para seu produto Lenovo. Os termos e condições da Lenovo Warranty indicam que você, o proprietário do produto Lenovo, é responsável pela manutenção e atualização de todos os softwares e firmwares do produto (a menos que ele seja coberto por um contrato de manutenção adicional). Seu técnico de serviço solicitará que você faça upgrade do software e firmware se o problema tiver uma solução documentada dentro de um upgrade do software.
- Se você tiver instalado um novo hardware ou software em seu ambiente, verifique o [http://](http://www.lenovo.com/us/en/serverproven/) [www.lenovo.com/serverproven/](http://www.lenovo.com/us/en/serverproven/) para se certificar de que o hardware e o software sejam suportados por seu produto.
- Acesse <http://datacentersupport.lenovo.com> e verifique as informações para ajudar a resolver o problema.
	- Verifique os fóruns da Lenovo em [https://forums.lenovo.com/t5/Datacenter-Systems/ct-p/sv\\_eg](https://forums.lenovo.com/t5/Datacenter-Systems/ct-p/sv_eg) para ver se alguém mais se deparou com um problema semelhante.

Você pode resolver muitos problemas sem assistência externa, seguindo os procedimentos de resolução de problemas que a Lenovo fornece na ajuda on-line ou na documentação fornecida com o produto Lenovo. A documentação fornecida com o produto Lenovo também descreve os testes de diagnóstico que podem ser executados. A documentação da maioria dos sistemas, sistemas operacionais e programas contém

procedimentos de resolução de problemas e explicações de mensagens de erro e códigos de erro. Se suspeitar de um problema de software, consulte a documentação do sistema operacional ou do programa.

#### Coletando as informações necessárias para chamar o suporte

Se você achar que precisa de ajuda para executar serviço de garantia em seu produto Lenovo, os técnicos de serviço poderão auxiliá-lo com mais eficácia se você se preparar antes de ligar. Você também pode consultar <http://datacentersupport.lenovo.com/warrantylookup> para obter informações sobre a garantia do produto.

Reúna as informações a seguir para serem fornecidas ao técnico de serviço. Esses dados ajudarão o técnico a fornecer rapidamente uma solução para o seu problema e a assegurar que você receba o nível de serviço que contratou.

- Números de contrato do acordo de Manutenção de Hardware e Software, se aplicável
- Número de tipo de máquina (identificador de máquina com 4 dígitos da Lenovo)
- Número do modelo
- Número de série
- Níveis atuais de UEFI e de firmware do sistema
- Outras informações pertinentes, como mensagem de erro e logs

Em vez de chamar o Suporte Lenovo, você pode acessar <https://support.lenovo.com/servicerequest> para enviar uma Solicitação de serviço eletrônica. Submeter uma Solicitação Eletrônica de Serviço iniciará o processo de determinação de uma solução para o seu problema, tornando as informações pertinentes disponíveis para os técnicos de serviço. Os técnicos de serviço Lenovo podem começar a trabalhar na sua solução assim que você tiver concluído e enviado uma Solicitação de Serviço Eletrônico.

#### Coletando dados de serviço

Para identificar claramente a causa raiz de um problema do servidor ou mediante solicitação do Suporte Lenovo, talvez seja necessário coletar dados de serviço que podem ser usados para realizar uma análise mais aprofundada. Os dados de serviço incluem informações como logs de eventos e inventário de hardware. Os dados de serviço podem ser coletados pelas seguintes ferramentas:

#### • Lenovo XClarity Administrator

O Lenovo XClarity Administrator pode ser configurado para coletar e enviar arquivos de diagnóstico automaticamente para o Suporte Lenovo quando determinados eventos que podem ser reparados ocorrerem no Lenovo XClarity Administrator e nos terminais gerenciados. É possível optar por enviar arquivos de diagnóstico ao Lenovo Support utilizando Call Home ou outro provedor de serviço que usar SFTP. Também é possível coletar arquivos de diagnóstico manualmente, abrir um registro de problemas e enviar arquivos de diagnóstico ao Centro de Suporte Lenovo.

É possível obter mais informações sobre como configurar notificações automáticas de problemas no Lenovo XClarity Administrator em [http://sysmgt.lenovofiles.com/help/topic/com.lenovo.lxca.doc/admin\\_](http://sysmgt.lenovofiles.com/help/topic/com.lenovo.lxca.doc/admin_setupcallhome.html)  [setupcallhome.html](http://sysmgt.lenovofiles.com/help/topic/com.lenovo.lxca.doc/admin_setupcallhome.html).

#### • Lenovo XClarity Controller

É possível usar a interface da Web do Lenovo XClarity Controller ou a CLI para coletar dados de serviço do servidor. É possível salvar e enviar o arquivo salvo para o Suporte Lenovo.

- Para obter mais informações sobre como usar a interface da Web para coletar dados de serviço, consulte [http://sysmgt.lenovofiles.com/help/topic/com.lenovo.systems.management.xcc.doc/NN1ia\\_c\\_](http://sysmgt.lenovofiles.com/help/topic/com.lenovo.systems.management.xcc.doc/NN1ia_c_servicesandsupport.html)  [servicesandsupport.html](http://sysmgt.lenovofiles.com/help/topic/com.lenovo.systems.management.xcc.doc/NN1ia_c_servicesandsupport.html).
- Para obter mais informações sobre como usar a CLI para coletar dados de serviço, consulte [http://](http://sysmgt.lenovofiles.com/help/topic/com.lenovo.systems.management.xcc.doc/nn1ia_r_ffdccommand.html)  [sysmgt.lenovofiles.com/help/topic/com.lenovo.systems.management.xcc.doc/nn1ia\\_r\\_ffdccommand.html](http://sysmgt.lenovofiles.com/help/topic/com.lenovo.systems.management.xcc.doc/nn1ia_r_ffdccommand.html).

## <span id="page-40-0"></span>Entrando em contato com o Suporte

É possível entrar em contato com o Suporte para obter ajuda para resolver seu problema.

Você pode receber serviço de hardware por meio de um Provedor de Serviços Autorizados Lenovo. Para localizar um provedor de serviços autorizado pela Lenovo para prestar serviço de garantia, acesse [https://](https://datacentersupport.lenovo.com/serviceprovider) [datacentersupport.lenovo.com/serviceprovider](https://datacentersupport.lenovo.com/serviceprovider) e use a pesquisa de filtro para países diferentes. Para consultar os números de telefone do Suporte Lenovo, consulte <https://datacentersupport.lenovo.com/supportphonelist> para obter os detalhes de suporte da sua região.

## <span id="page-42-0"></span>Apêndice B. Marcas Registradas

LENOVO, THINKAGILE e THINKSYSTEM são marcas registradas da Lenovo.

NUTANIX é uma marca registrada da Nutanix, Inc.

Intel e Xeon são marcas registradas da Intel Corporation nos Estados Unidos e/ou em outros países.

AMD e EPYC são marcas registradas da Advanced Micro Devices, Inc.

Microsoft e Windows são marcas registradas do grupo de empresas Microsoft.

Todas as outras marcas registradas são de propriedade de seus respectivos donos. © 2021 Lenovo.

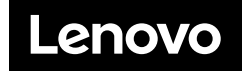